Machine Translated by Google

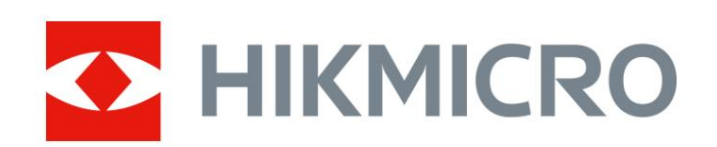

# Termiline monokulaar THUNDER 2.0 seeria

Kasutusjuhend V5.5.61 202307

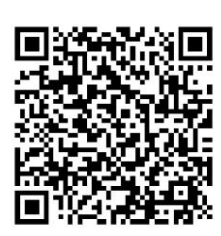

Võta meiega ühendust

## **Sisukord**

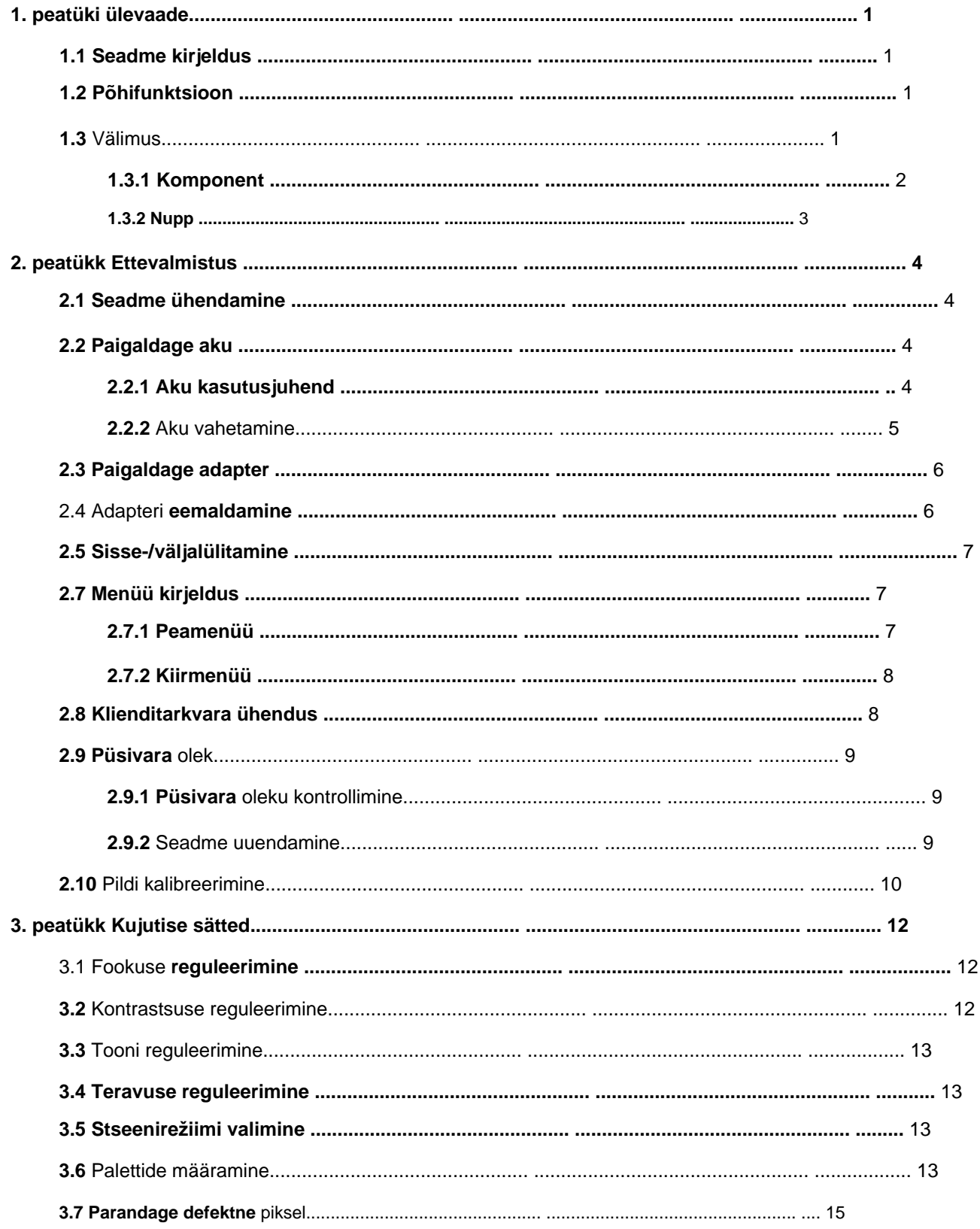

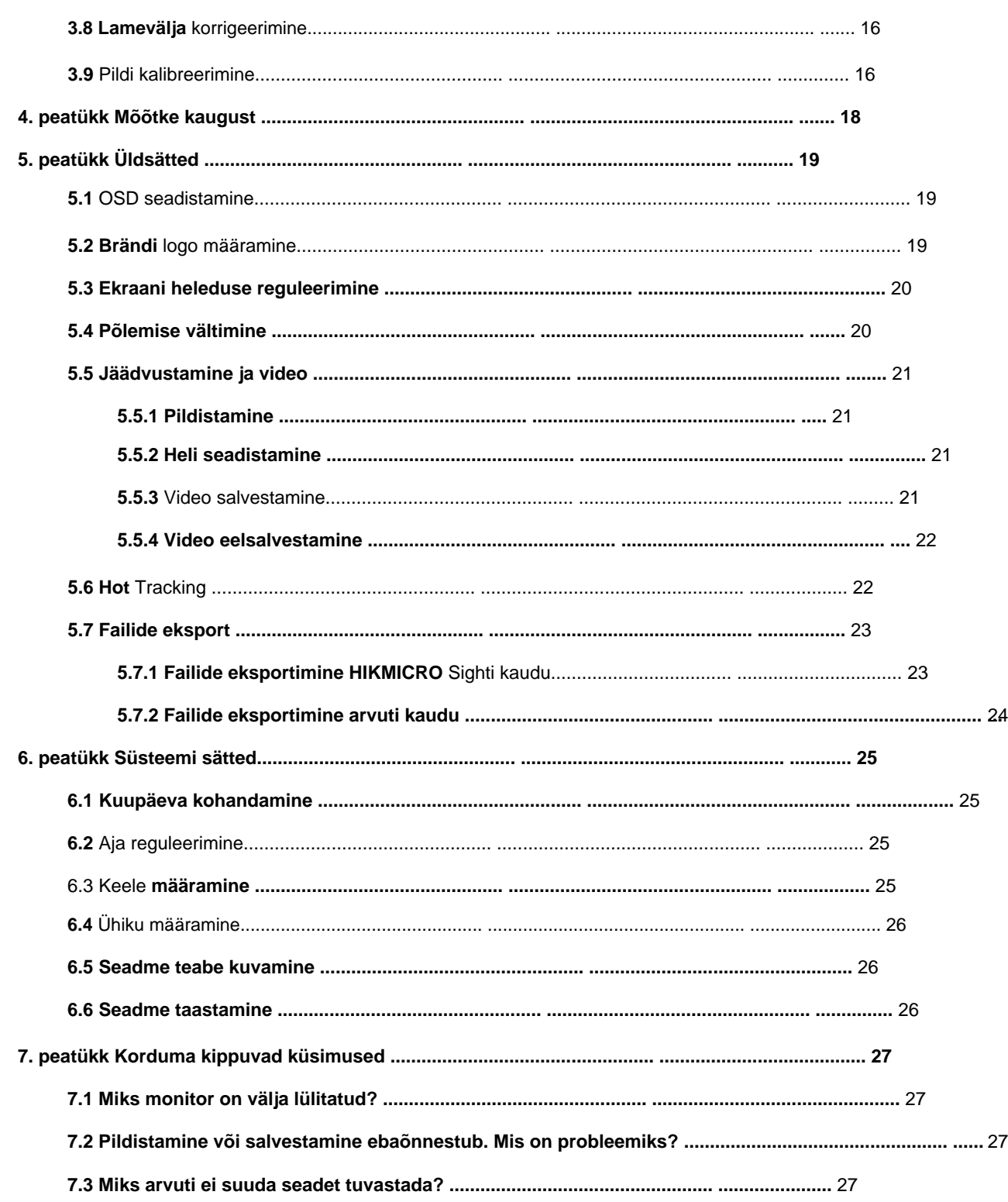

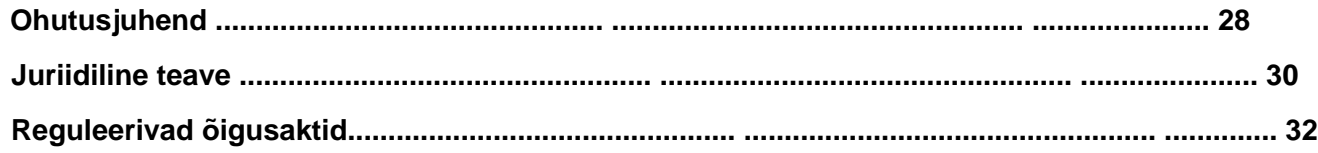

# **1. peatüki ülevaade**

## **1.1 Seadme kirjeldus**

Kõrge termilise tundlikkusega HIKMICRO THUNDER 2.0 termomonokulaar tagab täiusliku detailide tuvastamise isegi kõige raskemates ilmastikutingimustes, kui objektil ja taustal on minimaalne temperatuurierinevus. Pikema tööaja tõttu kasutatakse monoklit peamiselt sellistel stsenaariumidel nagu matkamine, jaht, otsimine ja päästmine.

## **1.2 Põhifunktsioon**

#### **Kauguse mõõtmine**

Seade suudab tuvastada sihtmärgi ja vaatluspositsiooni vahelise kauguse.

#### **Kuum jälgimine**

Seade suudab tuvastada stseeni kõrgeima temperatuuri ja märgistada koha. See funktsioon erineb olenevalt kaameramudelitest.

#### **Heli ja tagasilöögiga aktiveeritud salvestus**

Seade suudab salvestada heli ja toetab tagasilöögiga aktiveeritud salvestamist.

#### **Pildi korrigeerimine**

Seade toetab DPC-d (defektsete pikslite parandus) ja FFC-d (flat Field Correction), mis võivad optimeerida pildikvaliteeti.

### **Pildi kalibreerimine**

Saate kohandada pildiakna asukohta vastavalt vajadusele. Vt **Pildi kalibreerimine.**

#### **Heleduse ja tooni reguleerimine**

Saate heledust ja toone vastavalt vajadusele reguleerida.

#### **Klienditarkvara ühendus**

Seade saab HIKMICRO Sighti abil jäädvustada hetktõmmiseid, salvestada videoid, eksportida faile, seada parameetreid ja uuendada püsivara pärast seda, kui see on kuumkoha kaudu telefoniga ühendatud.

## **1.3 Välimus**

Termomonokaameraid on kahte tüüpi. Võtke võrdluseks tegelik toode.

## **1.3.1 Komponent**

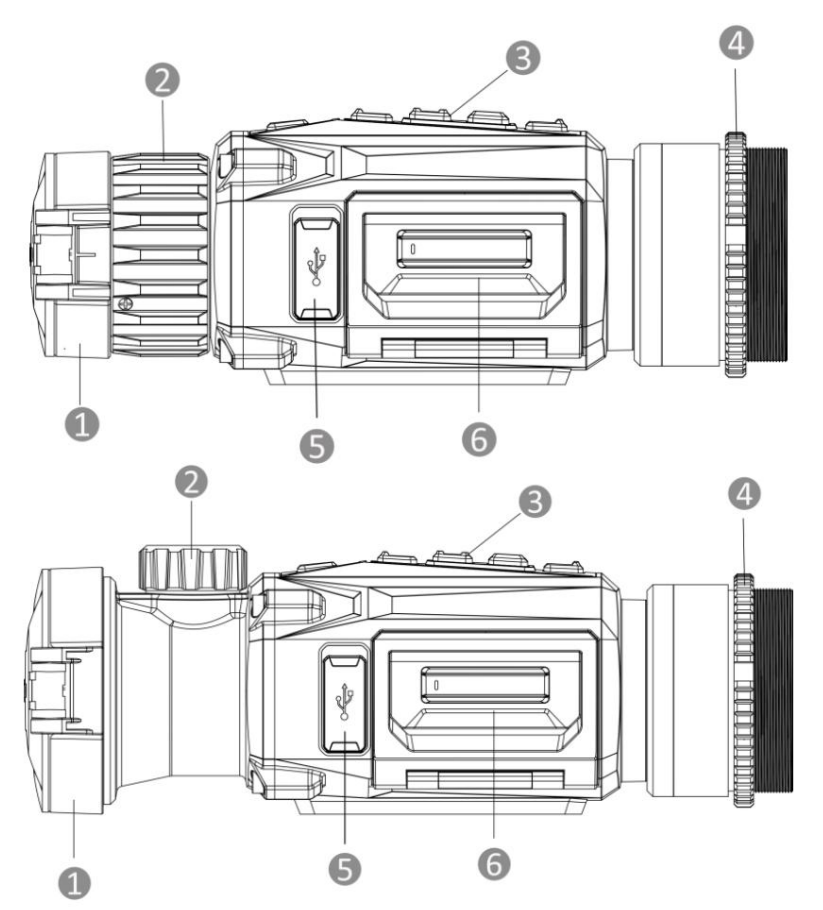

**Joonis 1-1 Termilise monokulaari komponendid**

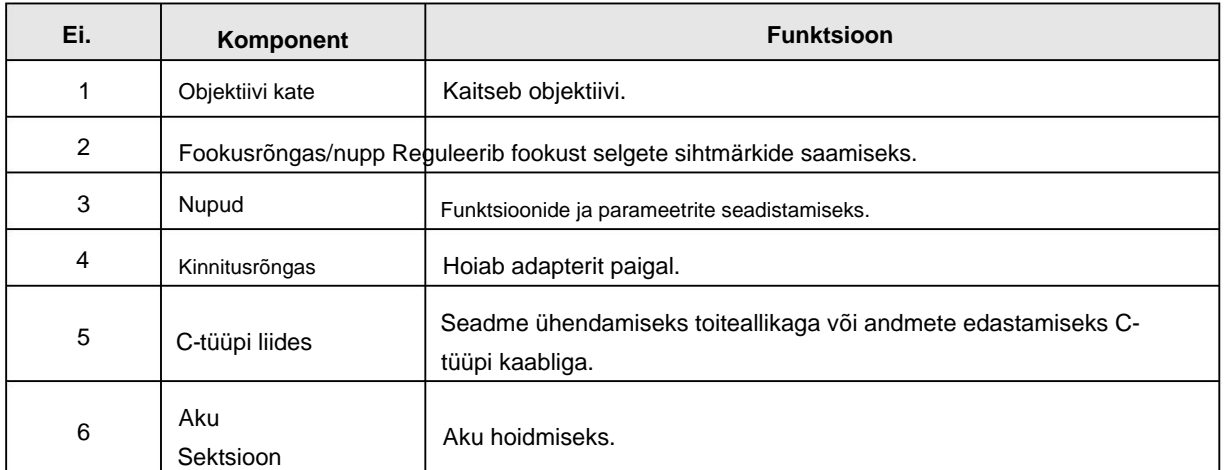

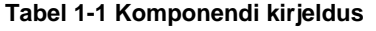

## **1.3.2 Nupp**

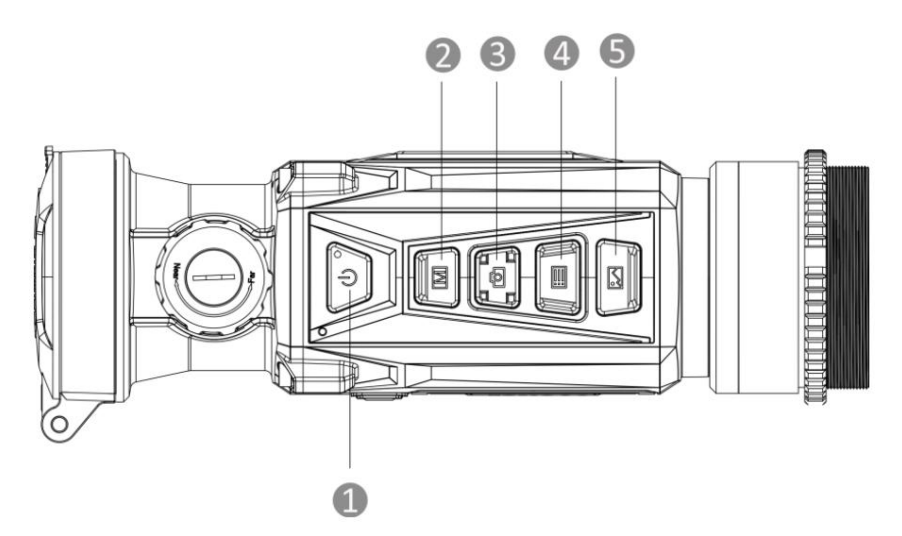

**Joonis 1-2 Seadme nupud**

**Tabel 1-2 Nuppude funktsioon**

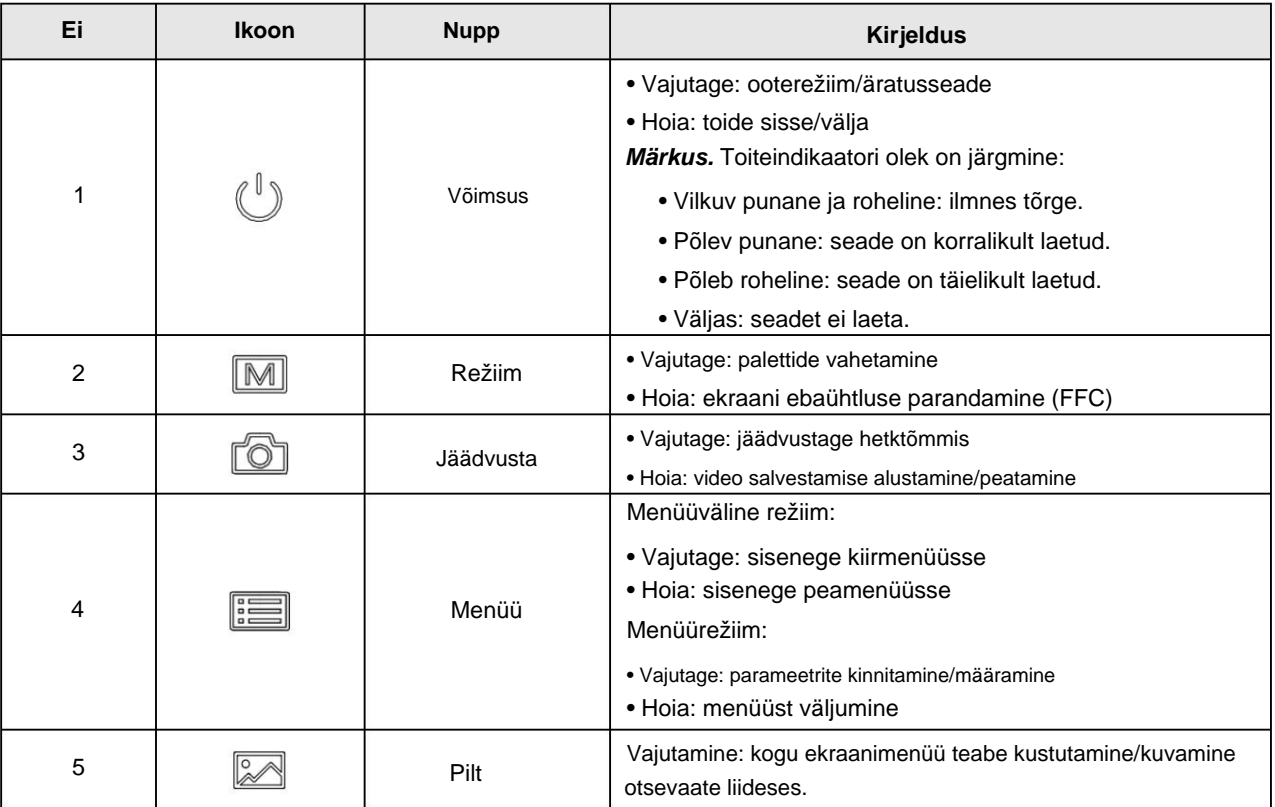

## **2. peatükk Ettevalmistus**

### **2.1 Ühendage seade**

### **Enne kui alustad**

- kahju. • Enne arvutiga ühendamist eemaldage seadmest aku, vastasel juhul võib see seade kahjustada
- enne muid operatsioone. • Lülitage seade pärast arvutiga ühendamist sisse ja hoidke seadet 10–15 sekundit sisse lülitatud.

2. Tõstke kaabliliidese kate üles. **Toimingud** 1. Lülitage seade sisse ja veenduge, et kuumkoha funktsioon on välja lülitatud.

Teise võimalusena ühendage failide eksportimiseks seade ja arvuti. 3. Ühendage seade ja toiteadapter C-tüüpi kaabli abil seadme sisselülitamiseks.

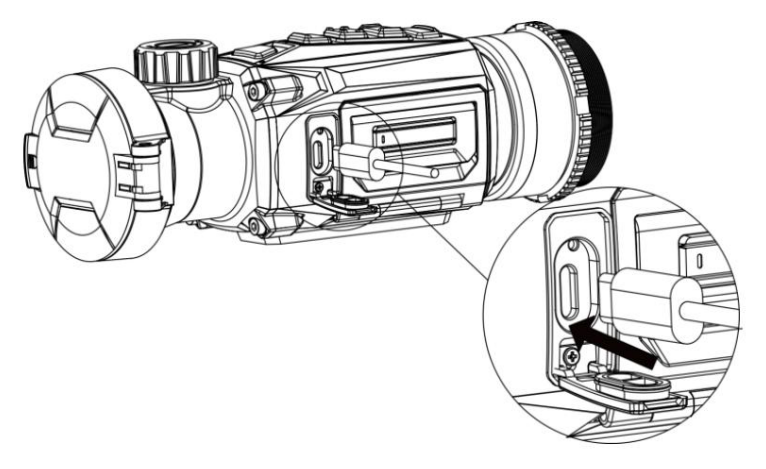

**Joonis 2-1 Kaabliühendus**

## **2.2 Paigaldage aku**

## **2.2.1 Aku kasutusjuhend**

• Seade toetab eemaldatavat liitium-ioonakut. Aku laadimise piiratud pinge on 4,2

V. Aku mahutavus on 3,6 V/4,4 Ah (15,84 Wh). • Enne

- esmakordset kasutamist laadige akut rohkem kui 4 tundi.
- Vajadusel ostke tootja soovitatud patareid.
- Kui seadet pikemat aega ei kasutata, eemaldage aku.

## **2.2.2 Aku vahetamine**

Sisestage aku akupesasse ja eemaldage see.

### **Enne kui alustad**

Enne aku eemaldamist lülitage seade kindlasti välja.

**Sammud** 1. Tõstke akupesa kaane käepide üles ja tõmmake akupesa katet väljapoole.

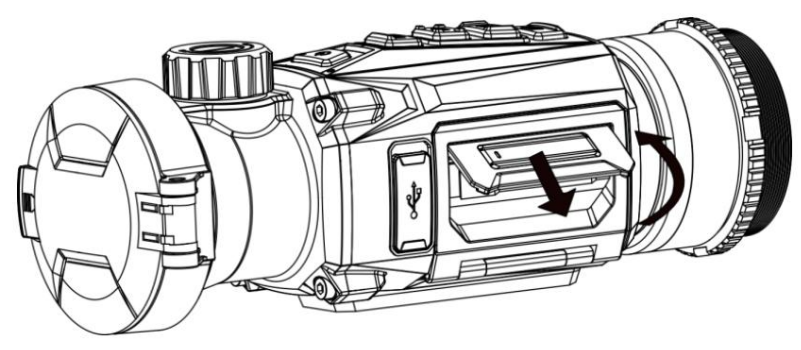

**Joonis 2-2 Tõmmake akupesa kate välja**

2. Lükake aku riiv kõrvale (nagu nool näitab) ja vabastage aku.

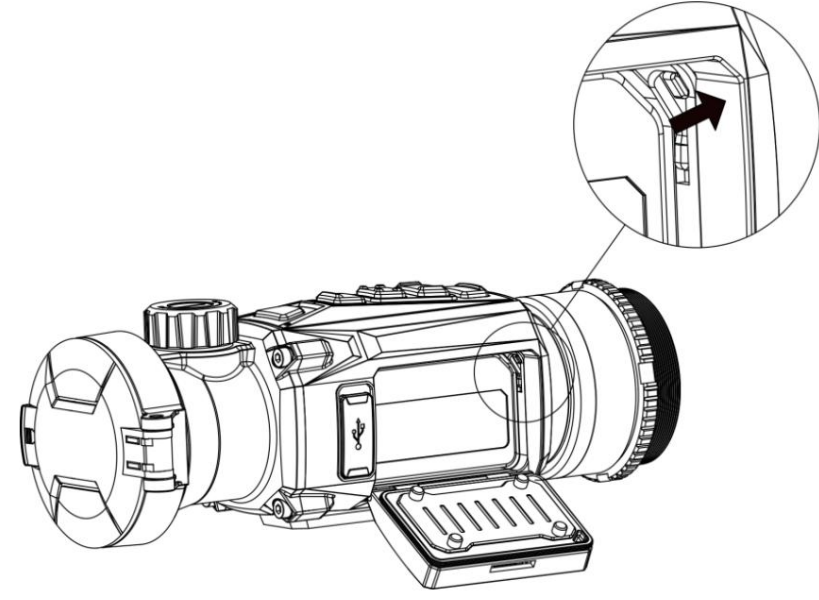

**Joonis 2-3 Vabastage aku riiv**

3. Sisestage aku akupesasse. Lukk lukustab aku oma kohale, kui aku on täielikult sisestatud.

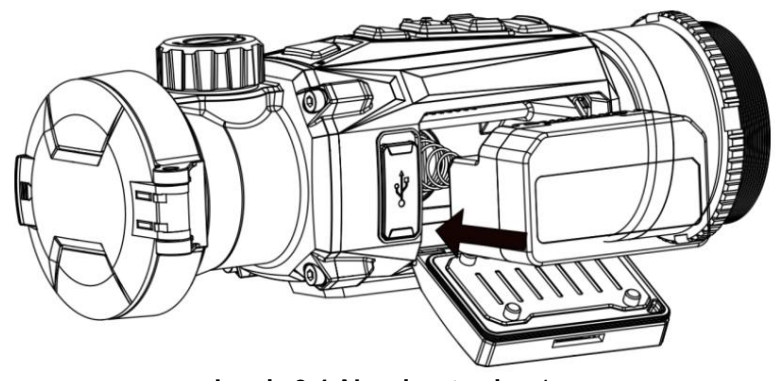

**Joonis 2-4 Aku sisestamine** 4.

Lükake akupesa katet, kuni see klõpsab lukustatud asendisse.

## **2.3 Installige adapter**

**Sammud** 1. Pöörake adapterit päripäeva, kuni see on kindlalt kinni.

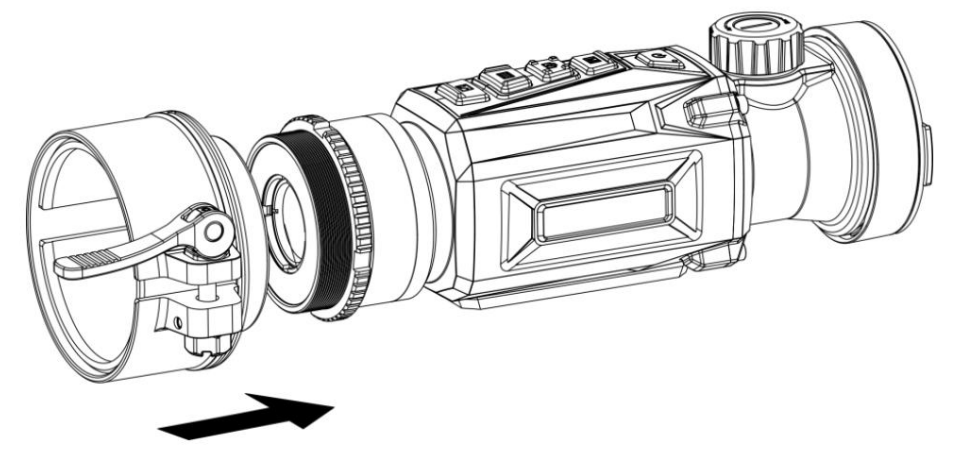

**Joonis 2-5 Paigaldage adapter**

2. Kasutage pakendis olevat mutrivõtit, et pingutada kinnitusrõngast, kuni adapter on seadme külge kinnitatud.

### **Märge**

• Adapter ei kuulu komplekti. Vajadusel ostke see eraldi. • Keerme suurus on M52 × 0,75 mm. Ostke tootja soovitatud adapter.

## **2.4 Eemaldage adapter**

**Sammud** 1. Pöörake adapterit selle vabastamiseks vastupäeva.

2. Eemaldage adapter ettevaatlikult.

### **2.5 Toite sisse/välja lülitamine**

### **Toide sisse**

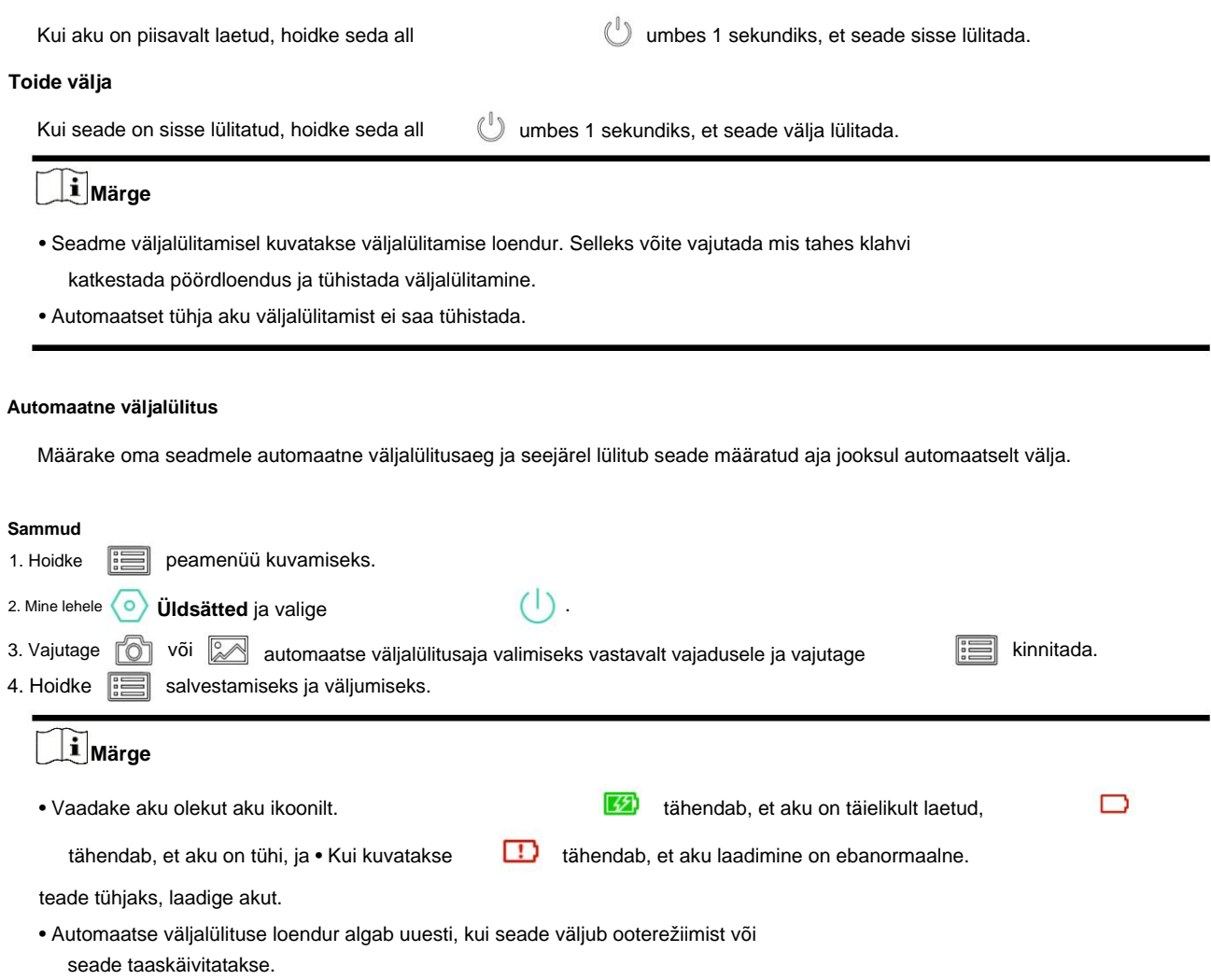

## **2.7 Menüü kirjeldus**

## **2.7.1 Peamenüü**

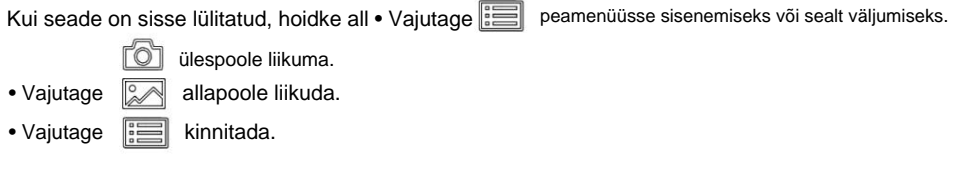

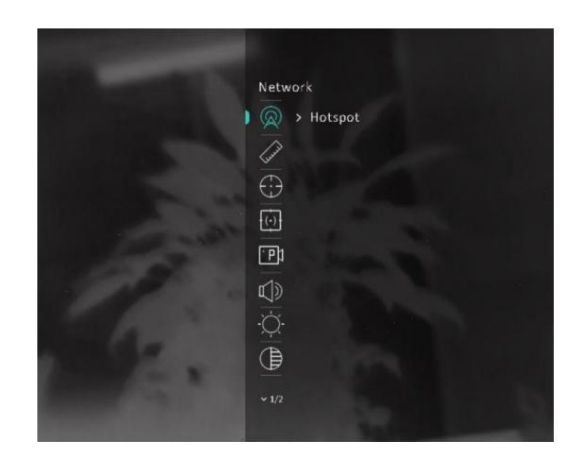

**Joonis 2-6 Peamenüü**

## **2.7.2 Kiirmenüü**

ia kiirmenüü kuvamiseks. Saate määrata selliseid parameetreid nagu Otsevaaterežiimis vajutage kiirmenüüs nuppu **Brightness** and **Contrast .**

## **Märge**

See funktsioon võib olenevalt mudelitest erineda.

## **2.8 Klienditarkvara ühendus**

Ühendage seade hotspoti kaudu rakendusega HIKMICRO Sight ja seejärel saate oma telefonis pilti teha, videot salvestada või parameetreid seadistada.

laadige see alla või skannige QR-kood, et rakendus alla laadida ja installida. **Sammud** 1. Otsige rakendusest HIKMICRO Sight App Store'ist (iOS-süsteem) või Google Play™-ist (Android-süsteem), et

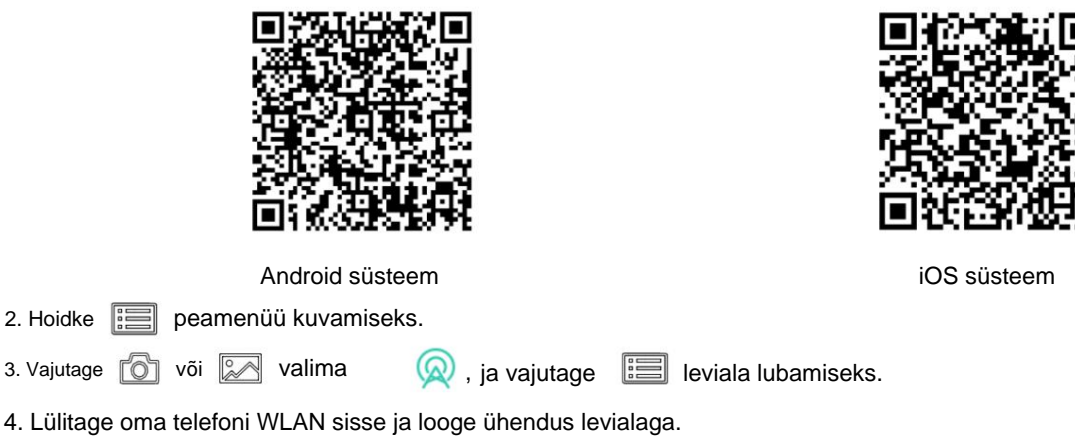

• Leviala nimi: HIKMICRO\_Serial No.

- Leviala parool: seerianumber (seerianumbri 9 viimast numbrit)
- sinu telefon. 5. Avage rakendus ja ühendage telefon seadmega. Saate vaadata seadme liidest

## **Märge**

- **Seadme lähtestamiseks taastage** seade ja ühendage rakendus uuesti. • Seade ei saa rakendusega ühendust luua, kui sisestate mitu korda vale parooli. Viitama
- Seade tuleb esmakordsel kasutamisel aktiveerida. Vaikimisi parool tuleb pärast seda muuta aktiveerimine.

## **2.9 Püsivara olek**

### **2.9.1 Kontrollige püsivara olekut**

**Toimingud** 1. Avage HIKMICRO Sight ja ühendage oma seade rakendusega.

uusim versioon. Vastasel juhul pole püsivara uusim versioon. 2. Kontrollige, kas ühendusliidesel on punane täpp. Kui punast laiku pole, on püsivara

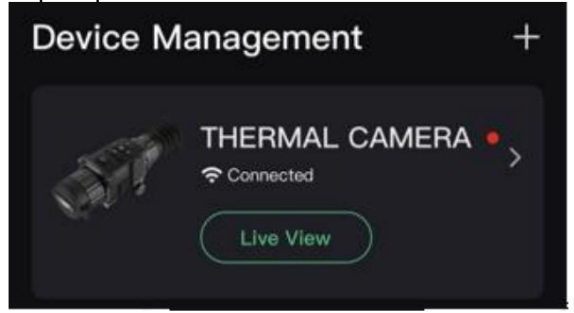

### **Joonis 2-7 Kontrollige püsivara olekut**

3. (Valikuline) Kui püsivara pole uusim versioon, uuendage seadet. Vaadake **jaotist Uuenda seade.**

## **2.9.2 Uuenda seadet**

### **Uuendage seadet HIKMICRO Sighti kaudu**

### **Enne kui alustad**

Installige oma telefoni HIKMICRO Sight ja ühendage seade rakendusega.

### **Sammud**

- 1. Seadme teabeliidese sisenemiseks puudutage seadme seeriat.
- 2. Püsivara uuendamise liidesesse sisenemiseks puudutage valikut **Seadme uuendamine .**

3. Uuendamise alustamiseks puudutage **Upgrade .**

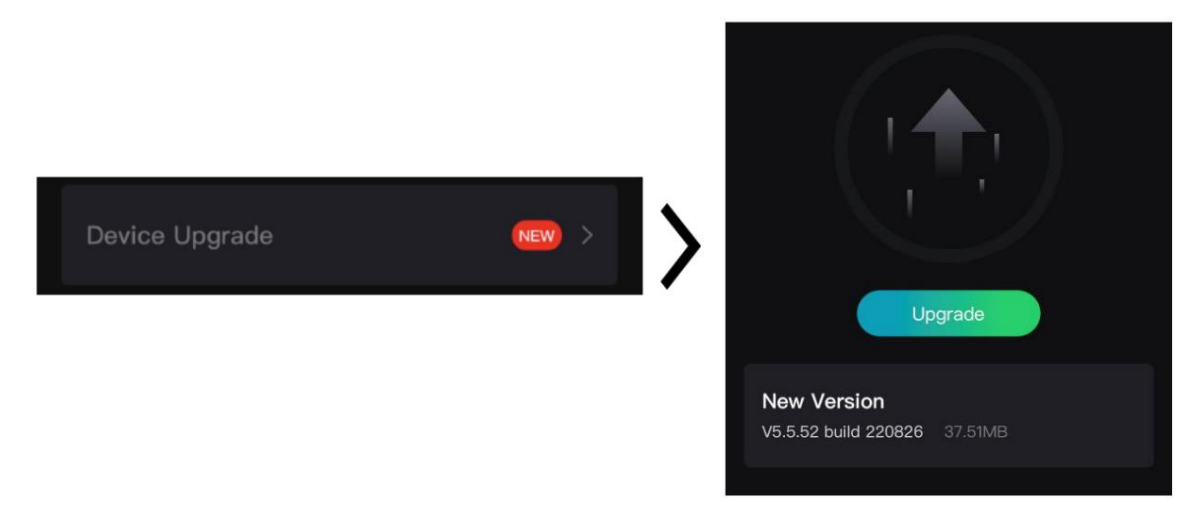

**Joonis 2-8 Püsivara uuendamine**

### **Uuendage seadet arvuti kaudu**

### **Enne kui alustad**

- Palun laadige esmalt alla täienduspakett.
- Veenduge, et leviala funktsioon on välja lülitatud.
- Enne arvutiga ühendamist eemaldage seadmest patareid.
- enne muid operatsioone. • Lülitage seade pärast arvutiga ühendamist sisse ja hoidke seadet 10–15 sekundit sisse lülitatud.

#### **Sammud**

- 1. Ühendage seade kaabli abil arvutiga ja seejärel lülitage seade sisse.
- 2. Avage tuvastatud ketas, kopeerige uuendusfail ja kleepige see seadme juurkataloogi.
- 3. Seadme taaskäivitamiseks hoidke all ja seade uuendatakse automaatselt. Täiendusprotsess kuvatakse põhiliideses.

### **Märge**

Uuendamise ajal veenduge, et seade on arvutiga ühendatud. Vastasel juhul võib see põhjustada tarbetuid uuendamise tõrkeid, püsivara kahjustusi jne.

## **2.10 Pildi kalibreerimine**

Saate kohandada ja salvestada pildiakna asukohta erinevate kasutajate jaoks. Vt **Pildi kalibreerimine**

üksikasjalike juhiste saamiseks.

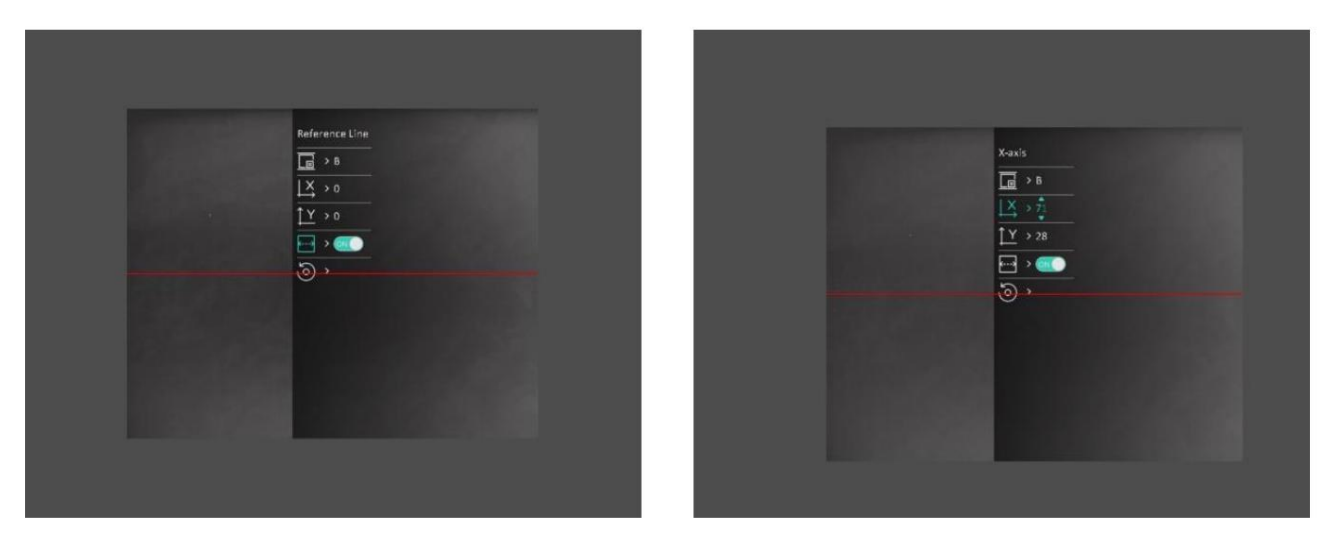

**Joonis 2-9 Pildi kalibreerimise efekt**

# **3. peatükk Pildi sätted**

### **3.1 Reguleerige fookust**

#### **Sammud**

- 1. Lülitage seade sisse.
- 2. Avage objektiivikaas.
- 3. Hoidke seadet ja veenduge, et okulaar kataks teie silma.
- 4. Reguleerige teravustamisrõngast/-nuppu, kuni pilt on selge.

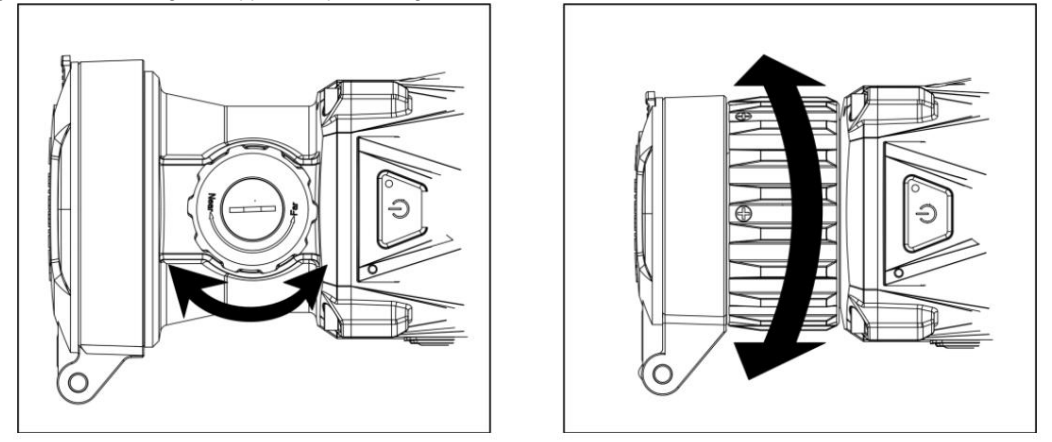

**Joonis 3-1 Fookuse reguleerimine**

## **Märge**

Fookuse reguleerimisel ÄRGE puudutage objektiivi pinda, et vältida objektiivi määrimist.

### **3.2 Reguleerige kontrasti**

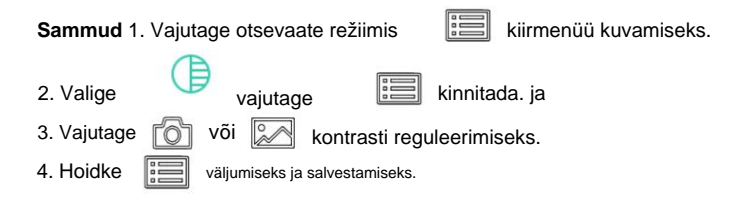

### **3.3 Tooni reguleerimine**

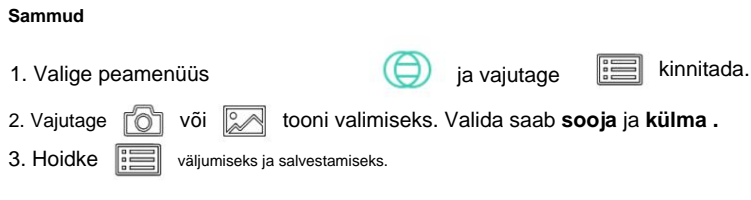

### **3.4 Reguleerige teravust**

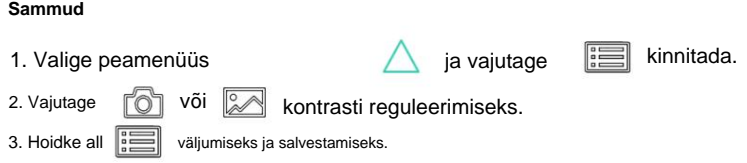

### **3.5 Valige stseenirežiim**

Saate valida õige stseeni vastavalt tegelikule stseenile, et parandada kuva efekti.

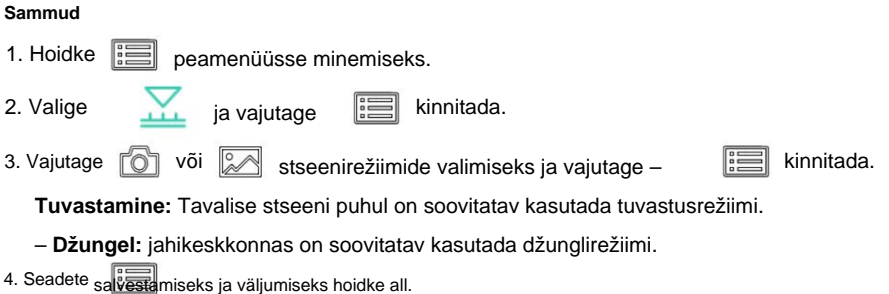

### **3.6 Palettide määramine**

Saate valida erinevad palettid, et kuvada sama stseeni erinevate efektidega. Palettide vahetamiseks vajutage otsevaaterežiimi.

**M** aastal

#### **White Hot**

Kuum osa on vaates heledat värvi. Mida kõrgem on temperatuur, seda heledam on värv.

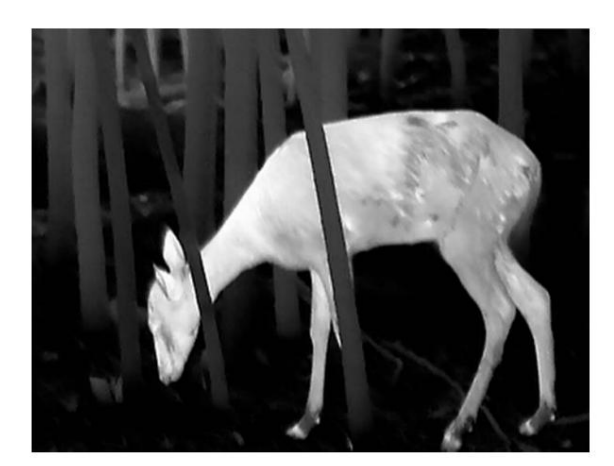

### **Must Kuum**

Kuum osa on vaates musta värvi. Mida kõrgem on temperatuur, seda tumedam on värv.

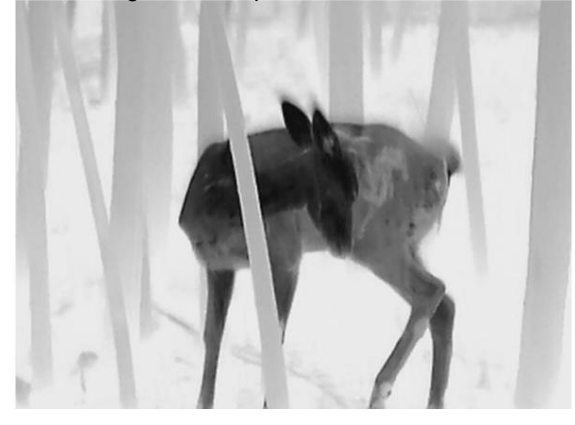

### **punane kuum**

Kuum osa on vaates punast värvi. Mida kõrgem on temperatuur, seda punasem on värv.

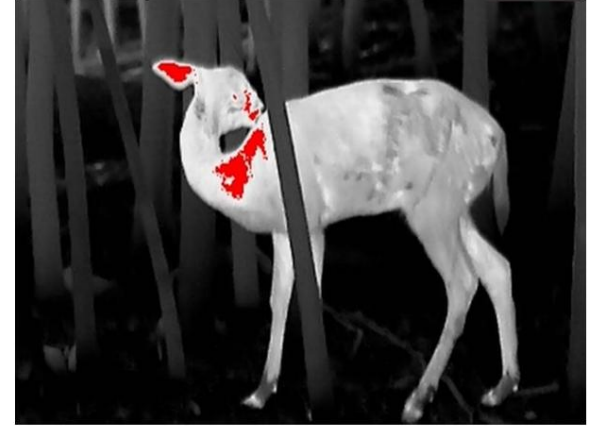

### **Fusioon**

Kõrgest temperatuurist madala temperatuurini on pilt värvitud valgest, kollasest, punasest, roosast kuni lillani.

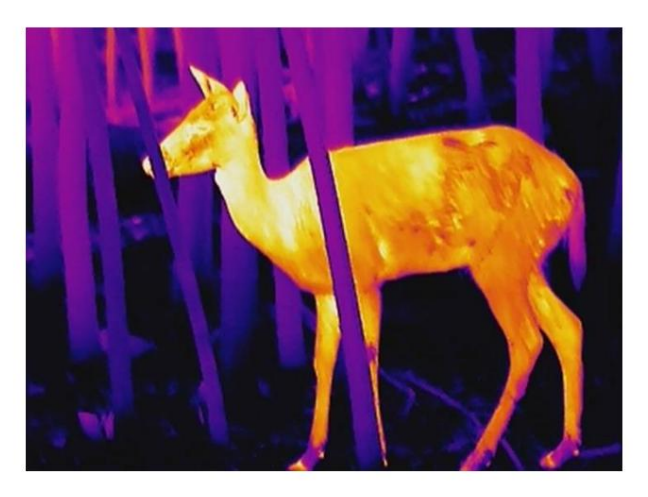

## **3.7 Parandage defektne piksel**

Seade suudab parandada vigased pikslid ekraanil, mis ei toimi ootuspäraselt.

#### **Sammud**

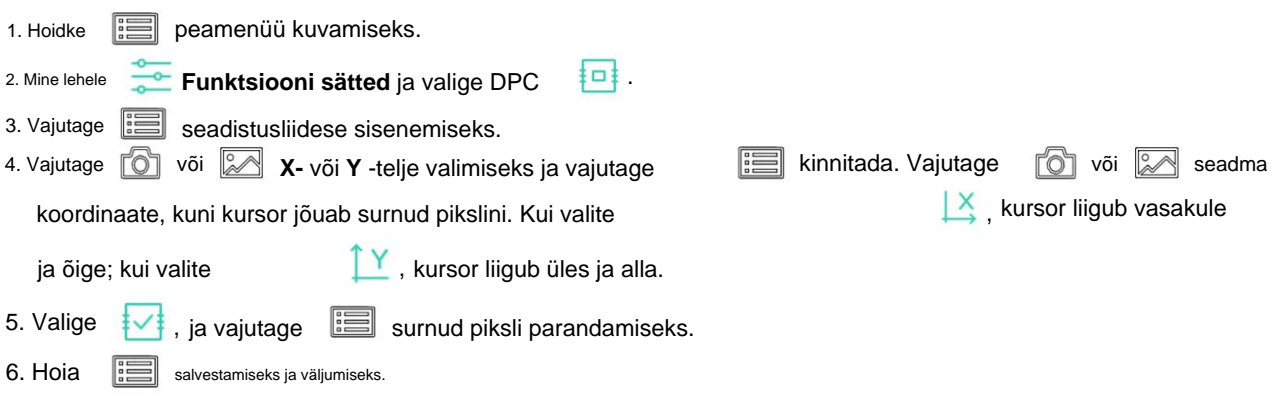

# **Märge**

• Valitud defektset pikslit saab suurendada ja kuvada liidese paremal küljel.

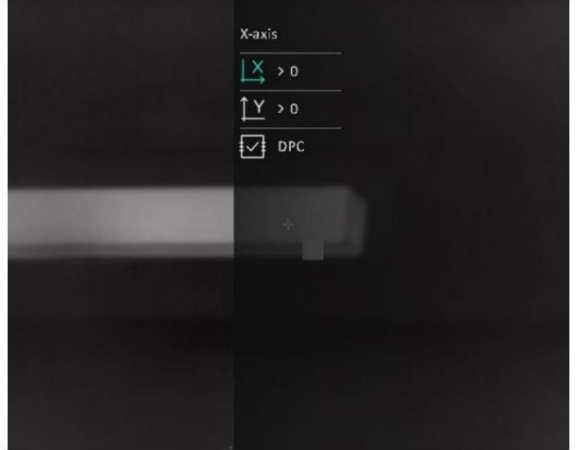

seade teostab automaatselt peegelkuva, nagu on näidatud allolevatel joonistel. • Kui ekraani OSD blokeerib defektse piksli, liigutage kursorit, et jõuda defektse pikslini, seejärel

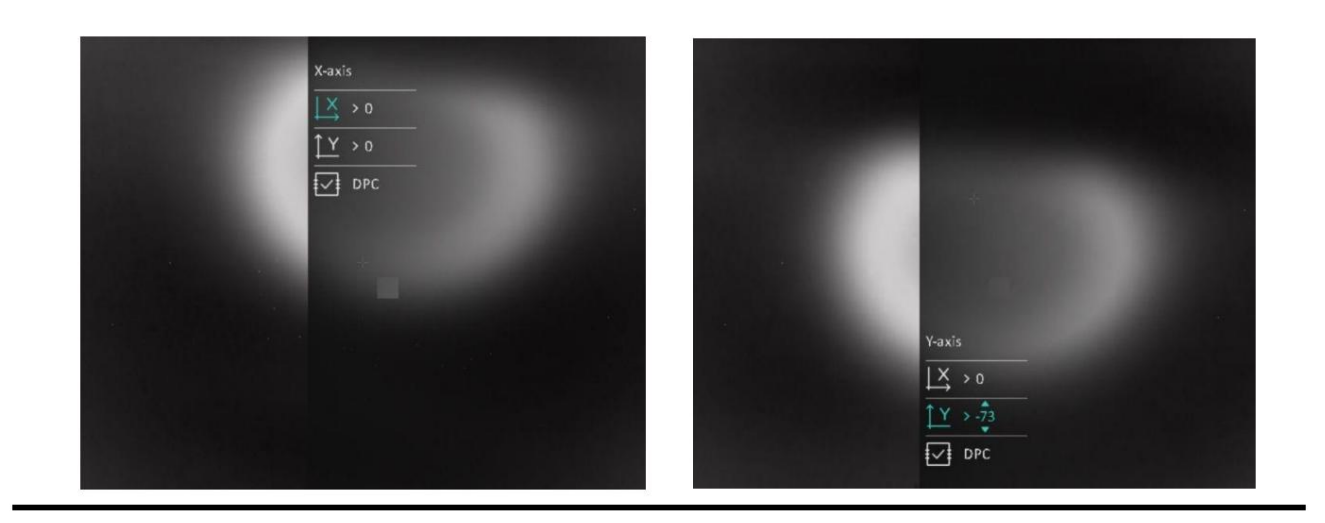

## **3.8 Lamevälja korrigeerimine**

See funktsioon võib parandada kuva ebaühtlust.

#### **Sammud**

```
peamenüü kuvamiseks.
1. Hoidke 圖
                                                     쯌
2. Mine lehele
               Funktsiooni sätted ja valige
                                                         Pildi kaliib.
3. Vajutage 6
               ja
                     FFC-režiimide vahetamiseks ja vajutage kinnitämiseks.
  – Käsitsi: hoidke
                       M otsevaates, et parandada kuva ebaühtlust.
  – Automaatne: seade teostab lülitamisel FFC automaatselt vastavalt määratud ajakavale
     kaameras.
  – Väline: katke objektiivi kate ja hoidke seda all
                                                            M otsevaates, et parandada ebaühtlust
     kuva.
```
### 4. Seadete sätvestamiseks ja väljumiseks hoidke all.

## **3.9 Pildi kalibreerimine**

Saate kohandada ja salvestada pildiakna asukohta erinevate kasutajate jaoks.

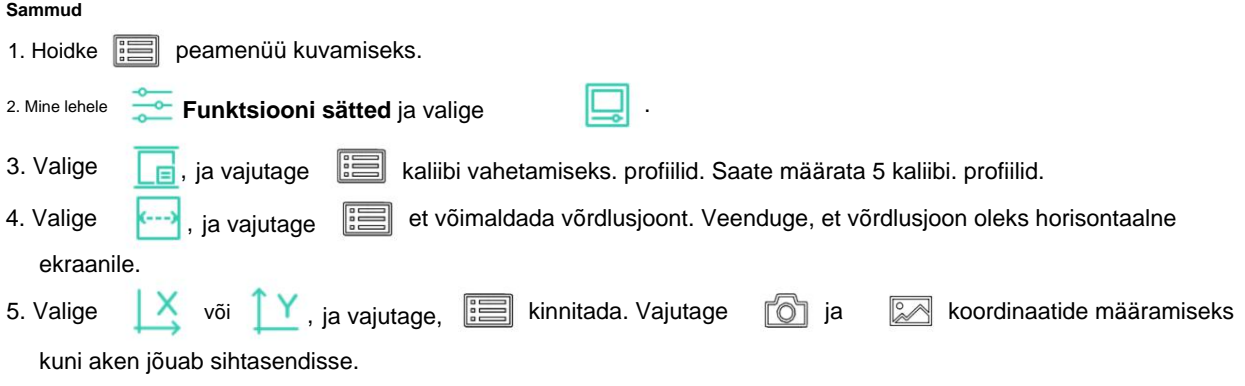

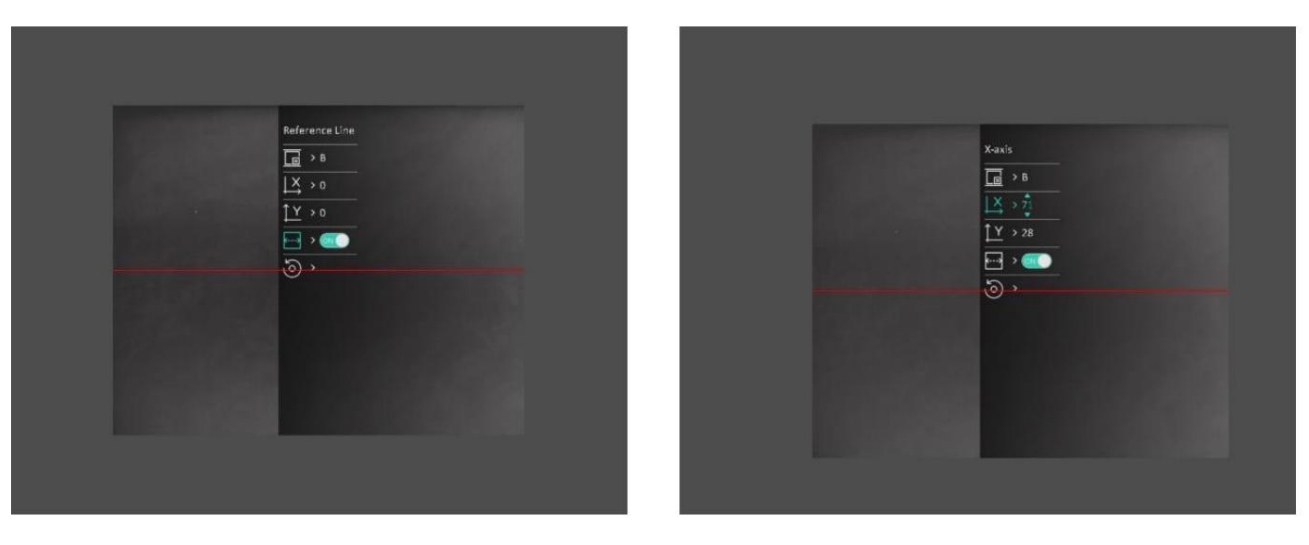

### **Joonis 3-2 Tegelik kujutise kalibreerimise efekt**

**ia** kinnitada. Vajutage OK, et taastada 6. (Valikuline) Vajutage ja **vajutage wiew valikea**sendisse ning **CANCEL** 

(Tühista), et naasta seadistusliidesele vastavalt viipale.

## **Märge**

Pildiakna vaikepositsioon ei pruugi olla täpselt nullis  $(X = 0, Y = 0)$ . Selle põhjuseks on optiliste komponentide väikesed individuaalsed erinevused ja see on normaalne nähtus.

7. Hoia **iii** pildi kalibreerimisest väljumiseks.

# **4. peatükk Kauguse mõõtmine**

Seade suudab tuvastada sihtmärgi ja vaatluspositsiooni vahelise kauguse.

### **Enne kui alustad**

Vahemaa mõõtmisel hoidke käsi ja asendit stabiilsena. Vastasel juhul võib täpsus mõjutada.

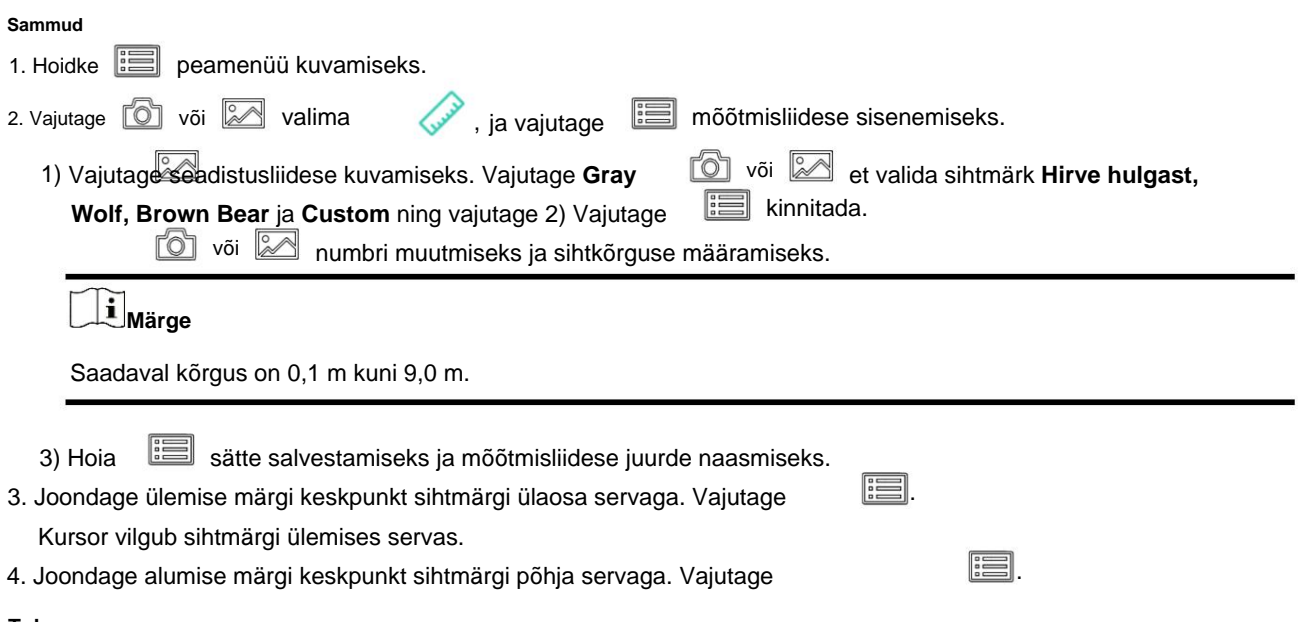

**Tulemus**

Pildi ülemises keskel kuvatakse kauguse mõõtmise tulemus ja sihtmärgi kõrgus.

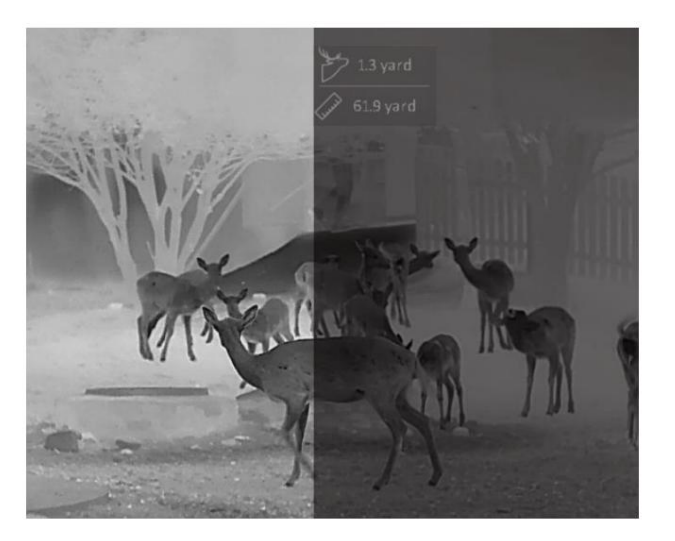

**Joonis 4-1 Mõõtmistulemus**

## **5. peatükk Üldsätted**

Saate otsevaate kuvamisel käsitsi videot salvestada või pilti jäädvustada.

### **5.1 OSD seadistamine**

Saate valida, kas kuvada OSD-teave otsevaate liideses.

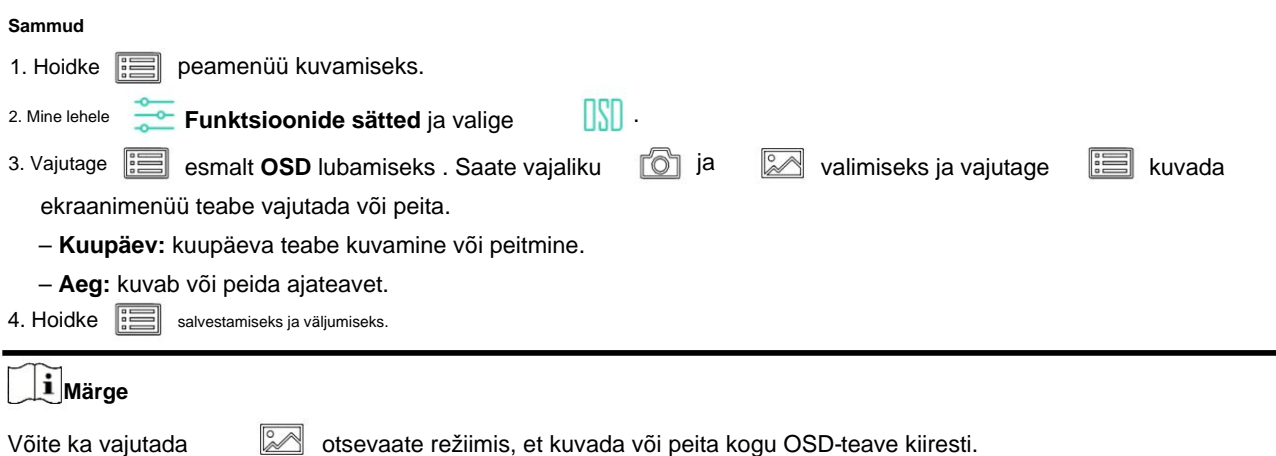

#### **5.2 Brändi logo määramine**

Saate lisada brändi logo otsevaate liidesele.

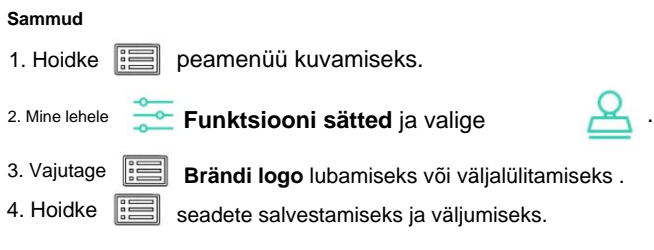

#### **Tulemus**

Brändi logo kuvatakse pildi vasakus alanurgas.

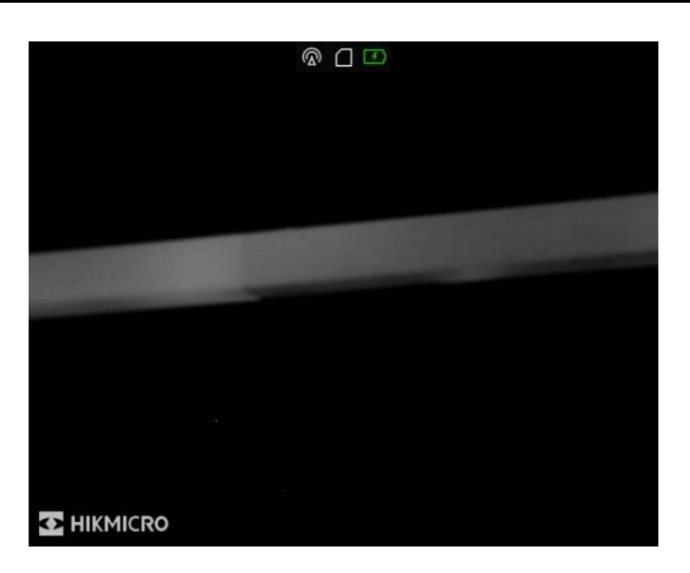

**Joonis 5-1 Brändi logo kuvamine**

## **Märge**

Pärast selle funktsiooni lubamist kuvatakse kaubamärgi logo ainult otsevaate liidesel, jäädvustamisel ja videos.

## **5.3 Ekraani heleduse reguleerimine**

Saate reguleerida ekraani heledust.

**Sammud** 1. Vajutage otsevaate režiimis**el kuramiseks.** seadete salvestamiseks ja väljumiseks. **o**ja ekraani heleduse reguleerimiseks. 3. Vajutage 4. Hoidke all  $\Xi$ , ja vajutage kinnitada. 2. Valige

## **5.4 Põlemise vältimine**

See funktsioon võib vältida termilise kanali detektori põlemist. Kui lubate selle funktsiooni, sulgub varjestus, kui detektori hallskaala jõuab teatud väärtuseni.

Vältige otsest päikesevalgust ja lubage põlemise vältimise funktsioon, et vähendada sensori kuumusest tingitud kahiustamise ohtu.

**Sammud**

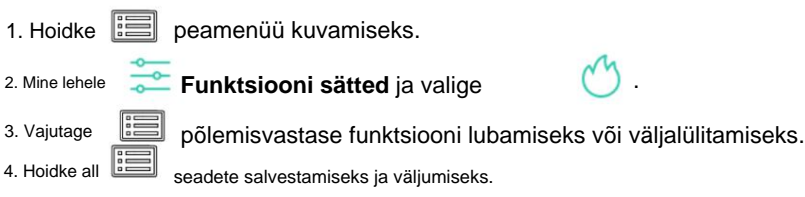

## **5.5 Pildistamine ja video**

### **5.5.1 Pildi jäädvustamine**

Otsevaate režiimis vajutage

 $\textcircled{b}$  pildi jäädvustamiseks.

## **Märge**

Jäädvustatud piltide eksportimise kohta vaadake jaotist **Failide eksport** . Kui jäädvustamine õnnestub, külmub pilt 1 sekundiks ja ekraanile kuvatakse teade.

### **5.5.2 Heli seadistamine**

Kui lubate helifunktsiooni, salvestatakse heli koos videoga. Kui videos on liiga vali müra, saate selle funktsiooni välja lülitada.

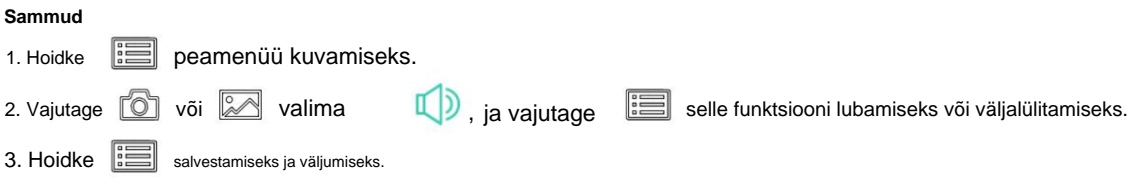

### **5.5.3 Video salvestamine**

#### **Sammud**

- 
- 1. Hoidke otsevaaterežiimis all **interesie valustage salvestamist**.

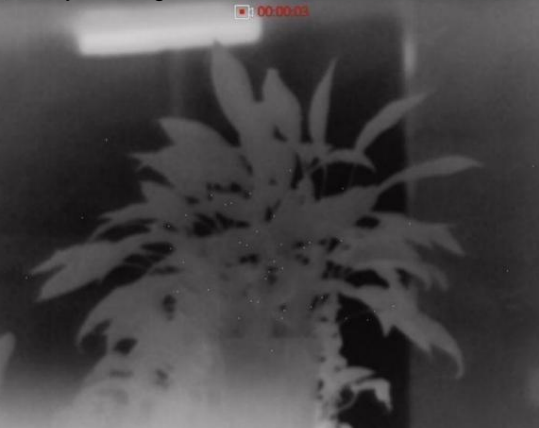

**Joonis 5-2 Video salvestamine**

2. Hoidke  $\Box$  salvestamise peatamiseks uuesti.

#### **Mida edasi teha**

. Salvestusfailide eksportimise kohta vaadake **jaotist Failide eksport**

## **5.5.4 Video eelsalvestus**

Pärast selle funktsiooni lubamist saab seade automaatselt salvestada 7 sekundit enne ja pärast tagasilöögi aktiveerimist.

**Sammud** 

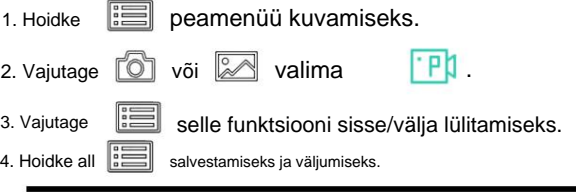

## **Märge**

Kui aktiveerite tagasilöögid pidevalt, salvestab seade 7 sekundit enne esimest tagasilööki kuni 7 sekundini pärast viimast tagasilööki.

### **Mida edasi teha**

Salvestusfailide eksportimise kohta vaadake **jaotist Failide eksport**.

## **5.6 Hot Tracking**

Seade suudab tuvastada stseeni kõrgeima temperatuuripunkti ja märkida selle ekraanile.

#### **Sammud**

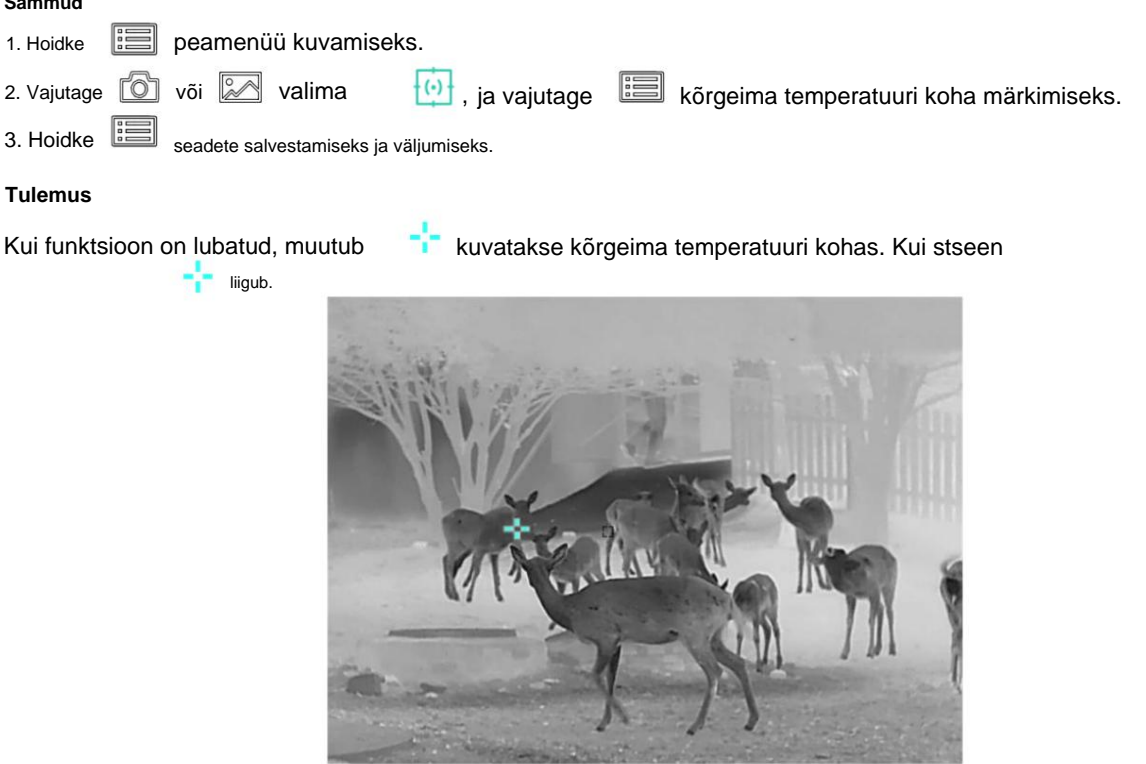

**Joonis 5-3 Hot Tracking**

## **5.7 Failide eksport**

### **5.7.1 Failide eksportimine HIKMICRO Sighti kaudu**

HIKMICRO Sighti kaudu pääsete juurde seadme albumitele ja eksportige faile oma telefoni.

#### **Enne kui alustad**

Installige oma mobiiltelefoni HIKMICRO Sight.

**Toimingud** 1. Avage HIKMICRO Sight ja ühendage oma seade rakendusega. Vaadake **jaotist Klienditarkvara ühendus.**

2. Seadme albumitele juurdepääsuks puudutage **Media .**

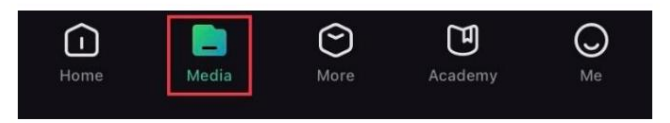

**Joonis 5-4 Juurdepääs seadme albumitele**

3. Fotode ja videote vaatamiseks puudutage valikut **Kohalik** või **Seade .**

- **Kohalik:** saate vaadata rakenduses eelmisi faile.
- **Seade:** saate vaadata praeguse seadme faile.

### **Märge**

Fotosid või videoid ei pruugita seadmes kuvada . Lehe värskendamiseks tõmmake alla.

4. Puudutage faili valimiseks ja puudutage **Laadi alla ,** et eksportida fail oma kohalikesse telefonialbumitesse.

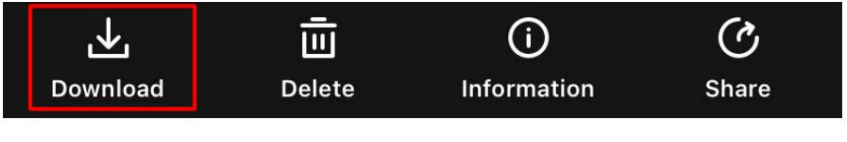

### **Joonis 5-5 Ekspordi failid**

## **Märge**

• Üksikasjalikumate toimingute nägemiseks avage rakenduses **Minu ÿ Teave ÿ Kasutusjuhend .** • Seadme

albumitele pääsete juurde ka siis, kui puudutate otsevaate liideses alumist vasakut ikooni.

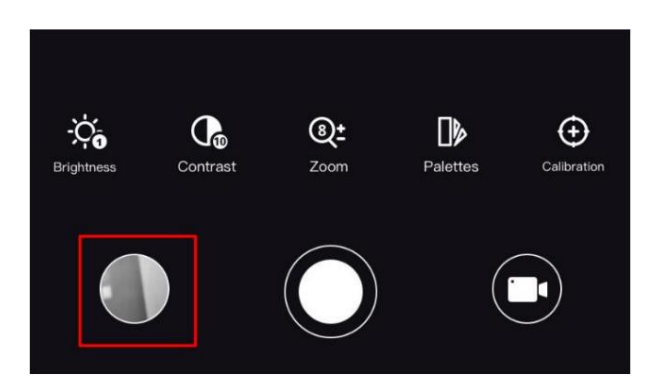

### **Joonis 5-6 Juurdepääs seadme albumitele**

viide. • Eksporditoiming võib rakenduse värskenduste tõttu erineda. Võtke rakenduse tegelik versioon

### **5.7.2 Failide eksportimine arvuti kaudu**

Seda funktsiooni kasutatakse salvestatud videote ja jäädvustatud piltide eksportimiseks.

### **Enne kui alustad**

- Lülitage leviala funktsioon välja.
- enne muid operatsioone. • Lülitage seade pärast arvutiga ühendamist sisse ja hoidke seadet 10–15 sekundit sisse lülitatud.
- Enne arvutiga ühendamist eemaldage seadmest patareid, vastasel juhul võite seadet kahjustada.

### **Sammud** 1. Ühendage seade ja arvuti kaabli abil.

## **Märge**

Veenduge, et seade oleks kaabli ühendamisel sisse lülitatud.

- 2. Avage arvuti ketas ja valige seadme ketas. Minge **DCIM-** i kausta ja leidke kaust, mis on nime saanud pildistamise aasta ja kuu järgi. Näiteks kui jäädvustate pilti või salvestate videot 2021. aasta juunis, minge pildi või video leidmiseks jaotisesse **DCIM ÿ 202106 .**
- 3. Valige ja kopeerige failid arvutisse.
- 4. Ühendage seade arvutist lahti.

### **Märge**

- Seade kuvab pilte, kui ühendate selle arvutiga. Kuid sellised funktsioonid nagu salvestamine, jäädvustamine ja leviala on välja lülitatud.
- automaatselt. • Kui ühendate seadme esimest korda arvutiga, installib see draiviprogrammi

# **6. peatükk Süsteemi sätted**

### **6.1 Kuupäeva kohandamine**

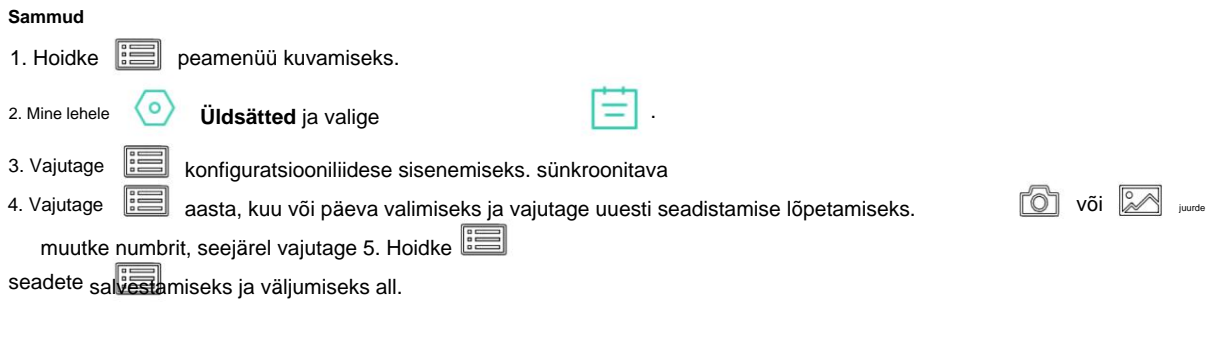

### **6.2 Reguleerige aega**

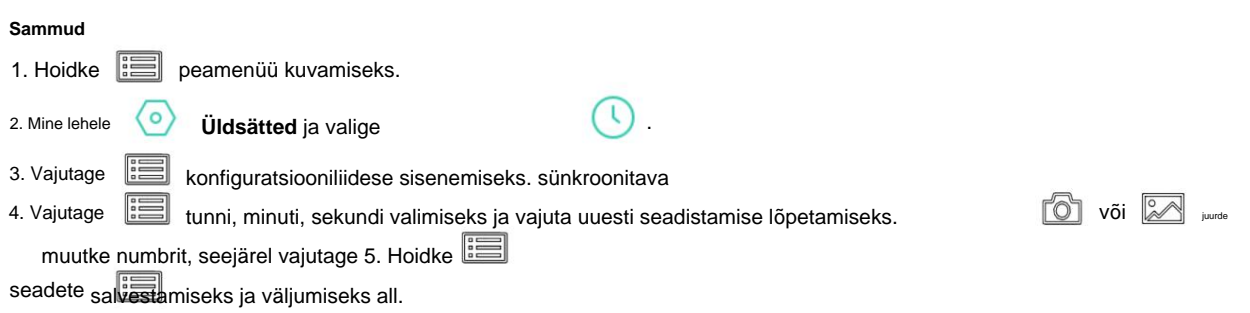

### **6.3 Keele määramine**

Selles funktsioonis saate valida seadme keele.

#### **Sammud**

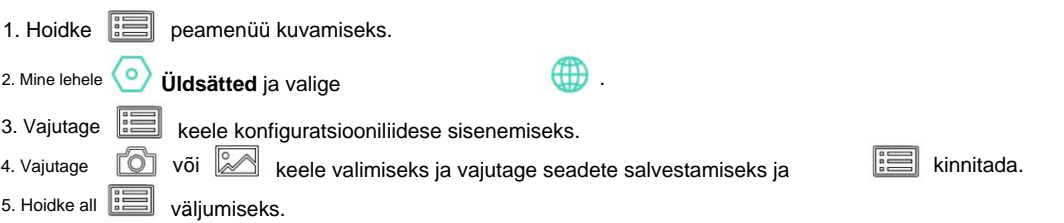

### **6.4 Määra ühik**

Saate kauguse mõõtmiseks ühikut vahetada.

#### **Sammud**

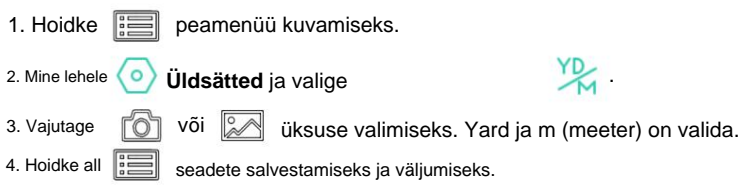

## **6.5 Seadme teabe kuvamine**

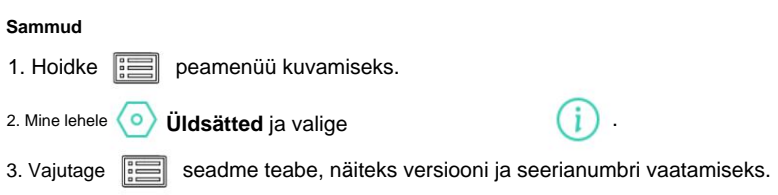

## **6.6 Taasta seade**

**Sammud** 1. Hoidke peamenüü kuvamiseks.  $\overline{\mathcal{L}}$ 3. Vajutage  $\left\| \equiv \right\|$  et taastada seadme vaikeseaded vastavalt viipale. 2. Mine lehele **(O) Üldsätted** ja valige

# **7. peatükk Korduma kippuvad küsimused**

## **7.1 Miks monitor on välja lülitatud?**

Kontrollige, kas seadme aku on välja lülitatud. Kontrollige monitori pärast seadme 5-minutilist laadimist.

## **7.2 Pildistamine või salvestamine ebaõnnestub. Mis on probleemiks?**

Kontrollige järgmisi üksusi.

• Kas seade on arvutiga ühendatud. Selles olekus on jäädvustamine või salvestamine välja lülitatud.

• Kas salvestusruum on täis. • kas

seadme aku on tühi.

## **7.3 Miks arvuti ei suuda seadet tuvastada?**

Kontrollige järgmisi üksusi.

• Kas seade on arvutiga ühendatud kaasasoleva USB-kaabli abil. • Kui

kasutate muid USB-kaableid, veenduge, et kaabli pikkus ei oleks pikem kui 1 m.

# **Ohutusjuhend**

Nende juhiste eesmärk on tagada, et kasutaja saaks toodet õigesti kasutada, et vältida ohtu või varalist kahju.

## **Seadused ja määrused**

• Toote kasutamisel tuleb rangelt järgida kohalikke elektriohutuse eeskirju.

### **Sümboli konventsioonid**

Selles dokumendis leiduvad sümbolid on määratletud järgmiselt.

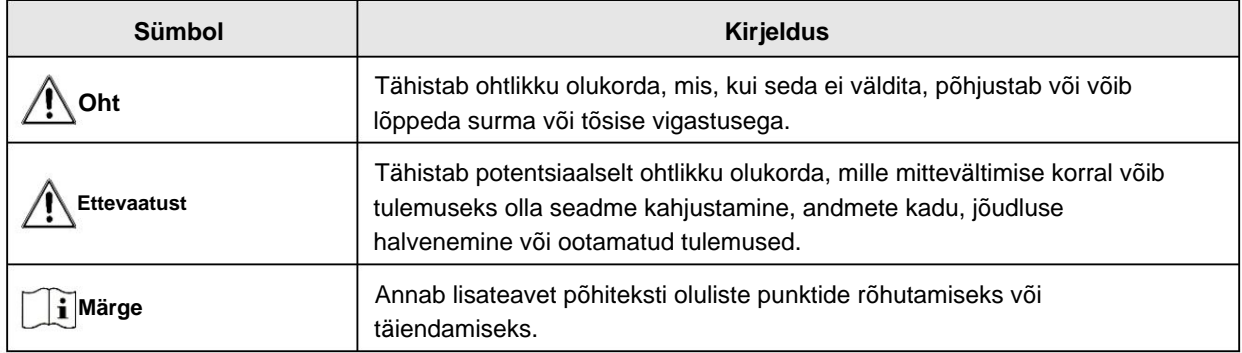

## **Transport**

- Hoidke seadet transportimise ajal originaal- või sarnases pakendis.
- Hoidke kõik ümbrised pärast lahtipakkimist edaspidiseks kasutamiseks alles. Kui ilmneb mõni rike, peate seadme koos originaalümbrisega tehasesse tagastama. Ilma originaalümbriseta transportimine võib põhjustada seadme kahjustamise ja ettevõte ei võta endale mingeid kohustusi.
- sekkumine. • ÄRGE kukutage toodet maha ega laske seda füüsiliselt põrutada. Hoidke seadet magnetist eemal

## **Toiteallikas**

- Ostke laadija ise. Sisendpinge peab vastama piiratud toiteallikale (5 VDC, 2A) vastavalt standardile IEC62368. Üksikasjaliku teabe saamiseks vaadake tehnilisi andmeid.
- üksikasjalike võimsusnõuete kohta. • Kasutage kvalifitseeritud tootja toiteadapterit. Vaadake toote spetsifikatsiooni
- Veenduge, et pistik oleks korralikult pistikupessa ühendatud.
- ÄRGE ühendage ühe toiteadapteriga mitut seadet, et vältida ülekuumenemist või tuleohtu põhjustatud ülekoormusest.

### **Aku**

• Aku ebaõige kasutamine või asendamine võib põhjustada plahvatusohu. Asendage ainult sama või samaväärset tüüpi. • Kasutage kvalifitseeritud

tootja akut. Vaadake toote spetsifikatsiooni

üksikasjalikud akunõuded.

- V. Aku mahutavus on 3,6 V/4,4 Ah (15,84 Wh). • Seade toetab eemaldatavat liitium-ioonakut. Aku laadimise piiratud pinge on 4,2
- Vale suurusega akusid ei saa paigaldada ja need võivad põhjustada ebatavalist väljalülitamist.
- Akut ei saa otse välise toiteallikaga laadida.
- Veenduge, et laadijast 2 m raadiuses ei oleks laadimise ajal süttivat materjali.
- ÄRGE asetage akut kütte- või tuleallika lähedusse. Vältige otsest päikesevalgust.
- ÄRGE asetage akut lastele kättesaamatus kohas.

## **Hooldus**

- Me ei võta endale vastutust volitamata remondist või hooldusest põhjustatud probleemide eest. • Kui toode ei tööta korralikult, võtke ühendust edasimüüja või lähima teeninduskeskusega.
- Pühkige seadet õrnalt puhta lapiga ja vajadusel väikese koguse etanooliga.
- Kui seadet kasutatakse tootja poolt määramata viisil, võib seadme pakutav kaitse halveneda.
- esitus. • Seadme töökindluse tagamiseks on soovitatav seade selle kasutamisel iga 2 tunni järel taaskäivitada

### **Keskkonna kasutamine**

- Veenduge, et töökeskkond vastaks seadme nõuetele. Operatsioon temperatuur peab olema -30 °C kuni 55 °C (-22 °F kuni 131 °F) ja tööniiskus peab olema 5% kuni 95%.
- ÄRGE jätke seadet tugeva elektromagnetkiirguse või tolmuse keskkonna kätte.
- ÄRGE suunake objektiivi päikese või muu ereda valguse poole.
- Asetage seade kuiva ja hästi ventileeritud keskkonda.
- tala või see võib läbi põleda. • Kui kasutate laserseadmeid, veenduge, et seadme lääts ei puutuks laseriga kokku

### **Hädaolukord**

• Kui seadmest tuleb suitsu, lõhna või müra, lülitage kohe toide välja, eemaldage toitekaabel ja võtke ühendust teeninduskeskusega.

### **Tootmise aadress**

Room 313, Unit B, Building 2, 399 Danfeng Road, Xixing Subdistrict, Binjiang District, Hangzhou, Zhejiang 310052, Hiina

Hangzhou Microimage Software Co., Ltd.

VASTAVUSE MÄRKUS: Termoseeria tooted võivad kuuluda ekspordikontrolli alla erinevates riikides või piirkondades, sealhulgas ilma piiranguteta Ameerika Ühendriigid, Euroopa Liit, Ühendkuningriik ja/või teised Wassenaari kokkuleppe liikmesriigid. Kui kavatsete termoseeria tooteid eri riikide vahel teisaldada, eksportida või reeksportida, konsulteerige oma professionaalse õigus- või vastavuseksperdi või kohalike omavalitsustega.

# **Juriidiline teave**

© 2023 Hangzhou Microimage Software Co., Ltd. Kõik õigused kaitstud.

### **Selle juhendi kohta**

Kasutusjuhend sisaldab juhiseid Toote kasutamiseks ja haldamiseks. Pildid, diagrammid, pildid ja kogu muu edaspidi teave on mõeldud ainult kirjeldamiseks ja selgitamiseks. Kasutusjuhendis sisalduvat teavet võidakse püsivara värskenduste või muudel põhjustel ette teatamata muuta. Selle juhendi uusima versiooni leiate HIKMICRO veebisaidilt [\(www.hikmicrotech.com\).](file:///D:/项目/PJ11TD20220906276_EY1枪瞄V5.5.60软件项目/成果物/CLIP%20ON/www.hikmicrotech.com)

Kasutage seda juhendit toote toetamiseks koolitatud spetsialistide juhendamisel ja abiga.

## **Kaubamärkide tunnustamine**

ja teised HIKMICRO kaubamärgid ja logod on HIKMICRO in omand erinevad jurisdiktsioonid.

Muud mainitud kaubamärgid ja logod on nende vastavate omanike omand.

### **ÕIGUSLIK LAHTIÜTLEMINE**

KOHALDATAVATE SEADUSTEGA LUBATUD MAKSIMAALSE MÄÄRANI ON KÄESOLEVA JUHEND JA KIRJELDATUD TOODE KOOS SELLE RIISTVARA, TARKVARA JA PÜSIVARAGA PAKUDA "NAGU ON" NING "KÕIGI VEATE JA VIGADEGA". HIKMICRO EI ANNA MITTE OTSESELT EGA KAUDSEID GARANTIID, SH PIIRANGUTA, KAUBANDUSVÕIME, RAHULDAVA KVALITEEDI VÕI KONKREETSEKS EESMÄRGIKS SOBIVUSE. TOOTE KASUTAMINE TEIE POOLT ON TEIE OMAL RISKOOL. MINGIL JUHUL EI VASTUTA HIKMICRO TEIE EEST MISGI ERILISE, TAGAJÄRGSETE, JUHUSLIKKE VÕI KAUDSETE KAHJUDE EEST, SEALHULGAS ÄRITEGEVUSE KAHJUD, ETTEVÕTE KASUMI KAOTAMISE, ÄRITEGEVUSE KATKESTUSE, DATAKSETE VÕI KAADUSTE EEST. DOKUMENTATSIOON, KAS PÕHINEVAD LEPINGU rikkumist, kahju hüvitamist (SH HOOLETUS), TOOTE VASTUTUST VÕI MUU MUU SEOS TOOTE KASUTAMISEGA, ISEGI KUI HIKMICROLE ON SELLISTE KAHJUSTUSTE VÕIMALUSEST TEATUD.

TUNNISTATE, ET INTERNETI OLEMUS KÄTTAB SISEMISED TURVARISKID JA HIKMICRO EI VÕTA VASTUTUST EBANORMALSE TÖÖ, PRIVAATSUSLEKE VÕI MUUDE KAHJUDE EEST, MIS PÕHJENES IMETEISTE ARVESTUS, V. INTERNETI TURVERISKID; SIISKI ON HIKMICRO VAJADUSEL ANTAVAD õigeaegselt tehnilist tuge.

NÕUSTUTE KASUTAMA SEDA TOOTET KOOSKÕIKIDEGA KOHALDATAVATE SEADUSTEGA JA VASTUTATE AINULT TEIE KASUTAMISE TAGAMISE eest, ET KEHTIVAD SEADUSED.

ERITI VASTUTATE SELLE TOOTE KASUTAMISE EEST, MIS EI riku KOLMANDATE OSAPOOLTE ÕIGUSI, SEALHULGAS PIIRANGUTA AVALDUSÕIGUSI, INTELLEKTUAALOMANDI ÕIGUSI, MUUD ANDMETE ÕIGUSED.

TE EI TOHI KASUTADA SEDA TOODET EBALEGAALSEKS JAHILOOMADEKS, PRIVAATSUSE RIKKUMISEKS VÕI MELLEKS EESMÄRGIKS, MIS ON EBALEGAALNE VÕI AVALIKU HUVE KAHJULIK. TE EI TOHI KASUTADA SEDA TOODET KEELATUD LÕPPKASUTAMISEKS, SH MASSHÄVUSTUSRELVIDE ARENDAMISEKS VÕI TOOTMISEKS, KEEMILISTE VÕI BIOLOOGILISTE RELVADE ARENDAMISEKS VÕI TOOTMISEKS, MISGIGI TEGEVUSTE VÕI TEKSTIGA TAGASIVÕITUD OHUTU TUUMAKÜTUSTÜKKEL VÕI INIMÕIGUSTE RIKU TOETUSEKS.

PALUN JÄRGISTE KÕIKI KÕIKIDE KOHALDATUD SEADUSTE JA MÄÄRUSTE KEELDUSI JA ERAKORRALISTE HOIATUSTE, ERITI KOHALIKKE TULIRELVA- JA/VÕI JAHISEADUSTE JA MÄÄRUSTE KOHTA. PALUN ALATI KONTROLLIGE ENNE RIIKLIKE SÄTETE JA MÄÄRUSTEGA

SELLE TOOTE OSTMINE VÕI KASUTAMINE. PALUN TÄHELEPANU, ET TULEB TAOTLEDA LUBAsid, SERTIFIKAate JA/VÕI LITSENTSI ENNE TOOTE OSTMIST, MÜÜKI, TURUNDAMIST JA/VÕI KASUTAMIST. HIKMICRO EI VASTUT ÜHGIGI SELLISTE EBAÕIGUSLIKKE VÕI EBAKOHASTE OSTMISE, MÜÜGI, TURUNDAMISE JA LÕPPKASUTUSTE EEST NING SELLEST TULENEVATE ERILISTE, TAGAJÄRGSETE, JUHUSLIKKE VÕI KAUDSETE KAHJUDE EEST. KUI KÄESOLEVA JUHENDI JA KOHALDATAVA SEADUSE VAHEL ON KONFLIKTI KORRAL, JUHTUB VIIMANE.

# **Reguleerivad õigusaktid**

**Need punktid kehtivad ainult vastavat märki või teavet kandvatele toodetele.**

## **EL/UK vastavusavaldus**

C E UK

See toode ja (kui see on kohaldatav) ka kaasasolevad tarvikud on märgistatud "CE"-ga ja vastavad seetõttu kohaldatavatele harmoneeritud Euroopa standarditele, mis on loetletud direktiivis 2014/30/EL (EMCD), direktiivis 2014/35/EL (LVD), direktiivis. 2011/65/EL (RoHS), direktiiv 2014/53/EL.

See toode ja (kui see on kohaldatav) ka kaasasolevad tarvikud on märgistatud tähisega "UKCA" ja vastavad seetõttu järgmistele direktiividele: raadioseadmete määrused 2017, elektromagnetilise ühilduvuse eeskirjad 2016, elektriseadmete (ohutuse) eeskirjad 2016, teatud kasutuspiirangud Ohtlikud ained elektri- ja elektroonikaseadmete eeskirjades 2012.

### **Sagedusribad ja võimsus (CE/UKCA jaoks)**

Sellele raadioseadmele kehtivad sagedusribad ja režiimid ning edastatava võimsuse (kiirgusja/või juhitud) nimipiirangud on järgmised: Wi-Fi 2,4 GHz (2,4 GHz kuni 2,4835 GHz), 20 dBm.

Ilma kaasasoleva akuta seadme puhul kasutage kvalifitseeritud tootja akut. Üksikasjalikud akunõuded leiate toote spetsifikatsioonist

Ilma kaasasoleva toiteadapterita seadme jaoks kasutage kvalifitseeritud tootja toiteadapterit. Üksikasjalikud võimsusnõuded leiate toote spetsifikatsioonist.

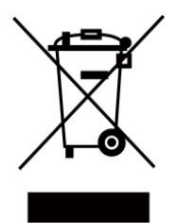

Direktiiv 2012/19/EL (WEEE direktiiv): selle sümboliga tähistatud tooteid ei tohi Euroopa Liidus sortimata olmejäätmete hulka visata. Nõuetekohaseks ringlussevõtuks tagastage see toode samaväärse uue seadme ostmisel kohalikule tarnijale või visake see selleks ettenähtud kogumispunktidesse.

Lisateabe saamiseks vaadake: www.recyclethis.info.

Vastavalt 2013. aasta elektri- ja elektroonikaseadmete jäätmete eeskirjadele: Ühendkuningriigis ei tohi selle sümboliga tähistatud tooteid visata sortimata olmejäätmete hulka. Nõuetekohaseks ringlussevõtuks tagastage see toode samaväärse uue seadme ostmisel kohalikule tarnijale või visake see selleks ettenähtud kogumispunktidesse. Lisateabe saamiseks vaadake: www.recyclethis.info.

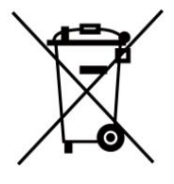

Direktiiv 2006/66/EÜ ja selle muudatus 2013/56/EL (akude direktiiv): see toode sisaldab akut, mida ei saa Euroopa Liidus sortimata olmejäätmete hulka visata. Teavet aku kohta vaadake toote dokumentatsioonist. Aku on tähistatud selle sümboliga, mis võib sisaldada kaadmiumi (Cd), plii (Pb) või elavhõbeda (Hg) tähistavaid tähti. Nõuetekohaseks ringlussevõtuks tagastage aku tarnijale või selleks määratud asutusele

kogumispunkt. Lisateabe saamiseks vaadake: www.recyclethis.info.

Vastavalt patareidele ja akudele (turule laskmine)

2008. aasta määrused ning 2009. aasta patarei- ja akujäätmete määrused: see toode sisaldab patareisid, mida ei saa Ühendkuningriigis sortimata olmejäätmete hulka visata. Teavet aku kohta vaadake toote dokumentatsioonist. Aku on tähistatud selle sümboliga, mis võib sisaldada kaadmiumi (Cd), plii (Pb) või elavhõbeda (Hg) tähistavaid tähti. Nõuetekohaseks ringlussevõtuks tagastage aku tarnijale või selleks ettenähtud kogumispunkti. Lisateabe saamiseks vaadake: www.recyclethis.info.

### **Industry Canada ICES-003 vastavus**

See seade vastab Industry Canada litsentsivabale RSS-standardi(te)le. Toimimine toimub kahel järgmisel tingimusel: See seade vastab CAN ICES-003 (B)/NMB-003 (B) standardite nõuetele.

(1) see seade ei tohi põhjustada häireid ja

(2) see seade peab vastu võtma kõik häired, sealhulgas häired, mis võivad põhjustada seadme soovimatut tööd.

Le présent appareil est conforme aux CNR d'Industrie Canada kohaldatavad aux appareils radioempts de litsentsi. L'exploitation est autorisée aux deux conditions suivantes:

(1) l'appareil ne doit pas produire de brouillage, et

(2) l'utilisateur de l'appareil doit accepter tout brouillage radioélectrique subi, même si le brouillage est susceptible d'en comprometre le fonctionnement.

See seade vastab IC RSS-102 kiirgusega kokkupuute piirnormidele, mis on kehtestatud kontrollimatu keskkonna

jaoks. ce matériel est conforme aux limites de dose d'exposition aux rayonnements, CNR-102 énoncée dans un autre environnement.

### **KC**

Bÿ ÿÿ: ÿ ÿÿÿ ÿÿÿ(Bÿ) ÿÿÿÿÿÿÿÿ ÿÿ ÿÿy ÿÿ ÿÿÿÿ ÿÿ, ÿÿ ÿÿÿÿ ÿÿÿ ÿ ÿÿÿÿ.

Machine Translated by Google

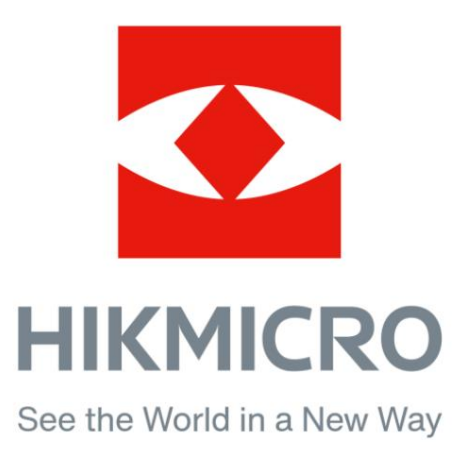

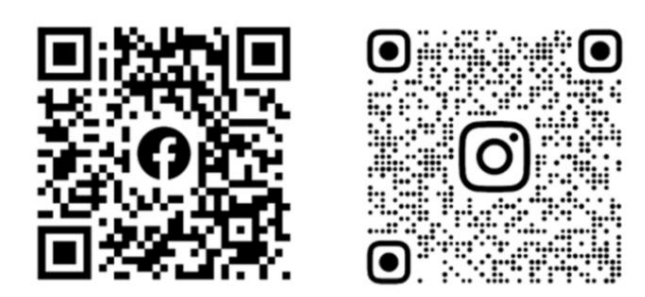

Facebook: HIKMICRO Outdoor Instagram: hikmicro\_outdoor

Veebisait: [www.hikmicrotech.com](http://www.hikmicrotech.com/)

E-post: [support@hikmicrotech.com](mailto:support@hikmicrotech.com)

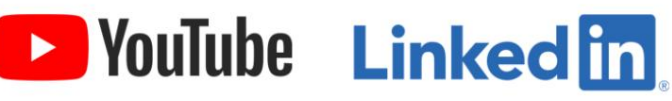

YouTube: HIKMICRO Outdoor

LinkedIn: HIKMICRO

**UD32060B**